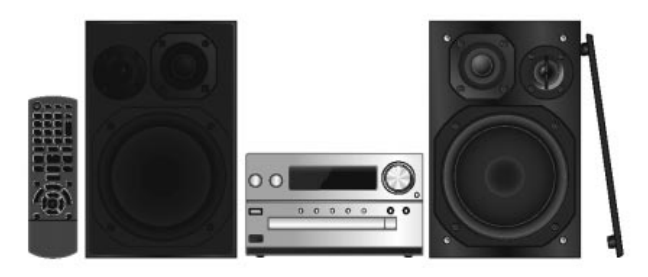

# Panasonic®

**KEZELÉSI ÚTMUTATÓ**

# **Távvezérelhetô sztereó audiorendszer CD-játszóval**

### *Tisztelt Vásárló!*

Köszönjük, hogy ezt a készüléket választotta. A biztonság és a készülék optimális kihasználhatósága érdekében kérjük, hogy a készülék csatlakoztatása, üzembe helyezése és beállítása elôtt figyelmesen olvassa végig a kezelési útmutatót. Kérjük ôrizze meg ezt a kezelési útmutatót.

Típusszám: **SC-PMX9**

# $\epsilon$

A magyar fordítás az VQT4Z20 cikkszámú angol nyelvû kezelési útmutató alapján készült.

**A készülék csatlakoztatása, üzembe helyezése és beállítása elôtt kérjük, hogy figyelmesen olvassa végig a kezelési útmutatót. Kérjük, hogy ôrizze meg ezt a kezelési útmutatót.**

### **A mûveleteket távvezérlôvel végezze. A fôkészülék gombjait is használhatja, ha azok azonosak.**

Lehet, hogy az Ön rendszere nem pontosan úgy néz ki, mint ahogyan azt itt ábrázolták.

Akezelési útmutató a következô rendszerre vonatkozik.

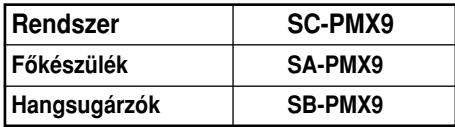

### **Mellékelt tartozékok**

Kérjük ellenôrizze és azonosítsa a mellékelt tartozékokat.

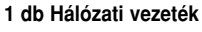

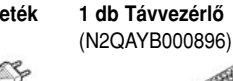

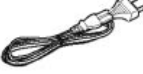

**1 db FM szobaantenna 1 db Elem a távvezérlôhöz**

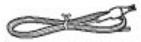

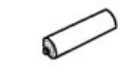

### **2 db Hangsugárzó kábel**

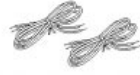

## **Tartalomjegyzék**

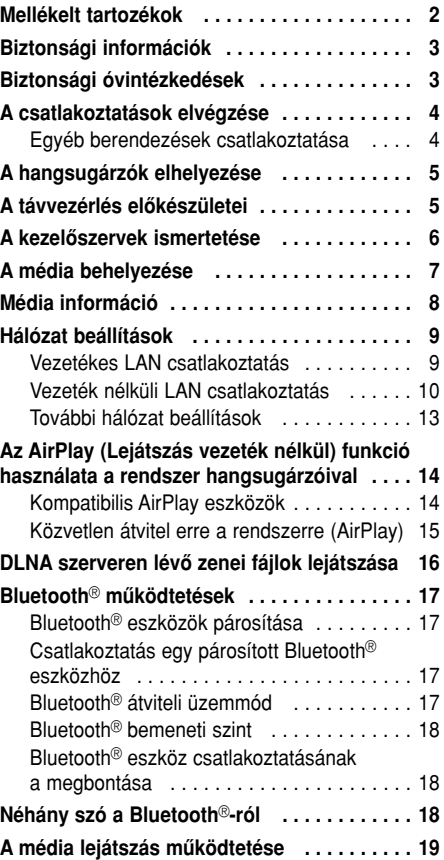

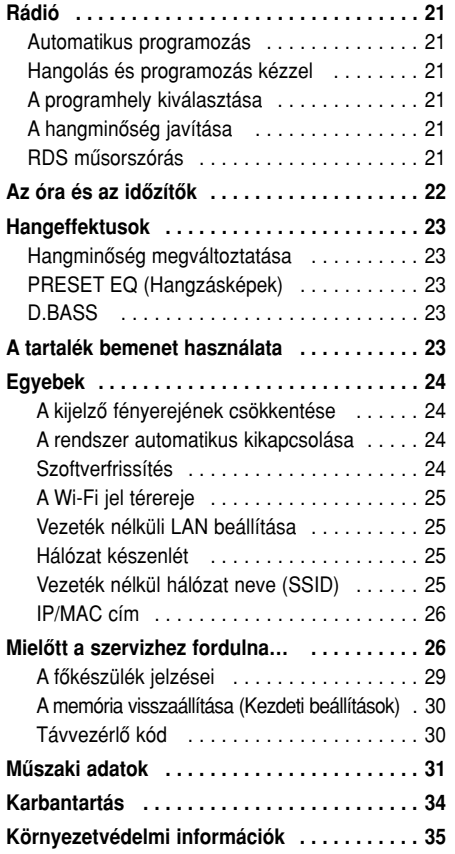

## **Biztonsági információk Biztonsági óvintézkedések**

### **VIGYÁZAT!**

**A KÉSZÜLÉK LÉZERSUGÁRRAL MÛKÖDIK. VESZÉLYES SUGÁRZÁS LÉPHET FEL, HA A KÉSZÜLÉKET MÁSKÉPPEN HASZNÁLJA ÉS KEZELI, MINT AHOGY AZT A KEZELÉSI ÚTMU-TATÓBAN LEÍRTÁK. NE TÁVOLÍTSA EL A KÉ-SZÜLÉK BURKOLATÁT, ÉS NE PRÓBÁLJA JAVÍTANI A KÉSZÜLÉKET.** 

**A JAVÍTÁST BÍZZA KÉPZETT SZAKEMBERRE.**

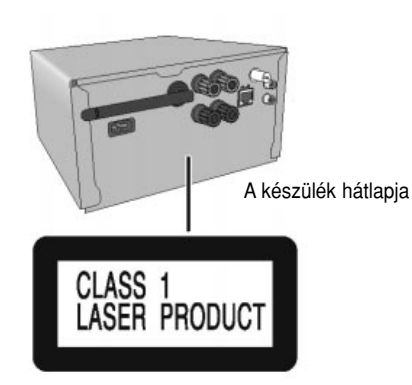

A készülék hátlapján lévő "CLASS 1 LASER PRO-DUCT" felirat azt jelenti, hogy a CD-játszó 1-es kategóriába tartozik és kis teljesítményû lézersugárral mûködik.

### **FIGYELMEZTETÉS**

### **A készülék**

- Tûz és áramütésveszély vagy a készülék meghibásodásának a megelôzése érdekében
	- Ne tegye ki a készüléket esônek, magas páratartalomnak, csepegô vagy freccsenô víznek.
	- Ne helyezzen folyadékkal töltött tárgyat, például virágvázát a készülékre.
	- Csak a javasolt tartozékokat használja.
	- Ne távolítsa el a készülék burkolatát.
	- Ne javítsa saját maga a készüléket. A javítást bízza képzett szakemberre.

### **VIGYÁZAT**

### **A készülék**

- Tûz és áramütésveszély vagy a készülék meghibásodásának a megelôzése érdekében
	- Ne telepítse vagy ne helyezze a készüléket könyvespolcra, szekrénysorba vagy bármilyen más zárt térbe. Gondoskodjon arról, hogy a készülék szellôzése megfelelô legyen.
	- Ne takarja le a készülék szellôzônyílásait újsággal, terítôvel, függönnyel vagy más hasonló anyaggal.
	- Ne helyezzen nyílt lánggal mûködô fényforrást, mint például égô gyertyát a készülékre.
- Ezt a készüléket mérsékelt éghajlatra tervezték.
- A hálózati csatlakozódugó a hálózatról történô leválasztás eszköze. Úgy telepítse ezt a készüléket,

hogy a hálózati csatlakozót azonnal ki lehessen húzni.

- Használat közben a készülék érzékeli a mobiltelefonok által okozott rádiófrekvenciás készülékzavart. Kérjük, növelje a készülék és a mobiltelefon közötti távolságot, ha a zavart a mobiltelefon okozza.
- A készülék lézersugárral mûködik, veszélyes sugárzás léphet fel, ha a készüléket másképpen használja és kezeli, mint ahogy azt a kezelési útmutatóban leírták.

### **Elem**

- Ne szedje szét és ne zárja rövidre az elemeket.
- Ne kísérelje meg az alkáli és a mangán elemeket feltölteni.
- Ne használjon olyan elemeket, amelyeknek a burkolata mállik.
- Ne melegítse és ne érje láng az elemeket.
- Ne hagyja az eleme(ke)t hosszabb ideig közvetlen napsütésen hagyott lezárt gépkocsiban.
- Vegye ki az elemeket és sötét, hûvös helyen tárolja, ha a távvezérlôt hosszabb ideig nem kívánja használni.
- Robbanásveszélyt okoz, ha az elemeket helytelenül cserélte ki. Csak a gyártó által javasolt típusra cserélien.
- Az elemek hulladékkezelésekor kérjük, forduljon a helyi hatóságokhoz, és érdeklôdjön a megfelelô hulladékkezelésre vonatkozó információkról.

## **A csatlakoztatások elvégzése**

**A hálózati csatlakozókábelt csak az összes csatlakoztatás elvégzése után dugja be a fali konnektorba.**

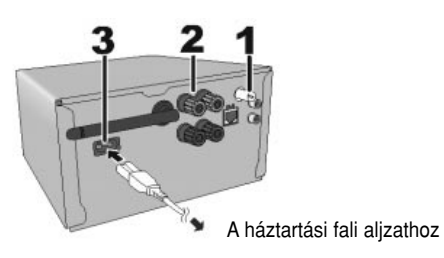

**1 Csatlakoztassa az FM szobaantennát.** Oda helyezze az antennát, ahol a vétel a legjobb.

• Kültéri FM antennát használjon, ha a rádióvétel gyenge.

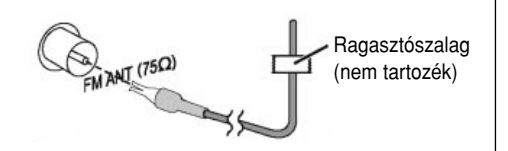

### **2 <sup>A</sup> hangsugárzók csatlakoztatása.**

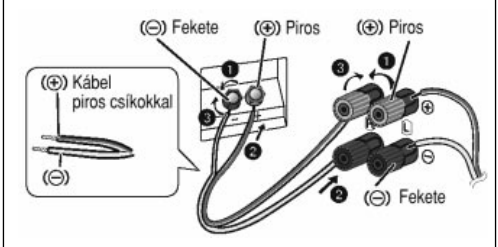

**Ügyeljen rá, hogy a hangsugárzó vezetékek ne érjenek egymáshoz (rövidzár), és ne fordítsa meg a vezetékek polaritását, mert ez a hangsugárzók meghibásodását okozhatja.**

• A piros csíkkal jelölt kábelt a piros színû csatlakozóhoz kösse.

### **3 <sup>A</sup> hálózati kábel csatlakoztatása.**

Ne használja másik berendezés hálózati kábelét.

### *Energiatakarékosság*

Ez a rendszer készenléti üzemmódban kb. 0,4 W-ot fogyaszt. Húzza ki a hálózati csatlakozódugót a fali aljzatból, ha nem használja ezt a rendszert. A hálózati csatlakoztatás megbontása után néhány beállítást el fog veszteni. Ezeket ismét be kell állítani.

### **Egyéb berendezések csatlakoztatása**

Csatlakoztathat videomagnót, DVD lejátszót stb.

DVD lejátszó (nem tartozék)

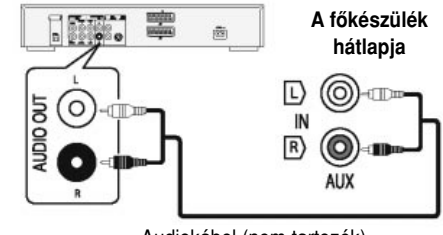

Audiokábel (nem tartozék)

### **Megjegyzés**

- Mielôtt csatlakoztat, húzza ki a hálózati csatlakozókábelt.
- Kapcsolja ki az összes berendezést, és olvassa el a megfelelô használati útmutatókat.
- Az egyéb berendezés és a kábelek külön megvásárolhatók.
- Forduljon szakemberhez, ha a fentiektôl eltérô berendezést kíván csatlakoztatni.
- Adapter használatakor a hang torzíthat.
- A LAN kábel csatlakoztatására vonatkozó információk érdekében lásd a 9. oldalt.

## **A hangsugárzók elhelyezése**

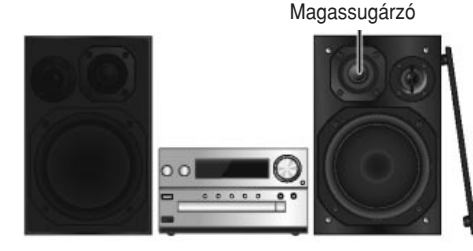

A hangsugárzókat úgy helyezze el, hogy a magassugárzók a belsô oldalra kerüljenek. A hangsugárzók meghibásodásának a megelôzése érdekében ne érintse meg a hangszórók membránját, ha a védôhálót levette.

### **Csak a mellékelt tartozék hangsugárzókat használja.**

A fôkészülék és a tartozék hangsugárzó kombinációja nyújtja a legjobb hangminőséget.

Más hangsugárzók használata tönkreteheti a készüléket és ronthat a hangminôségen.

### **Megjegyzés**

- A kellô szellôzés biztosítása érdekében legalább 10 mm-re helyezze a hangsugárzókat a fôkészüléktôl.
- A hangsugárzókat egyenletes, vízszintes felületre helyezze.
- A hangsugárzóknak nincs mágneses árnyékolásuk. Ezért ne helyezze televízió, személyi számítógép, vagy egyéb mágneses térre érzékeny berendezés közelébe.
- Tönkreteheti a rendszert és lerövidítheti az élettartamukat, ha a mûsort nagy hangerôvel sokáig játssza le.
- A kár elkerülése érdekében a következô esetekben csökkentse a hangerôt.
- Ha a lejátszott hang torz.
- Ha hangzásképet állít.

### **VIGYÁZAT!**

- **A hangsugárzókat csak a javasolt rendszerhez használja, mert ellenkezô esetben az erôsítô és/vagy a hangsugárzó meghibásodhat és tûzveszélyt okozhat. Forduljon szakképzett szervizszakemberhez, ha meghibásodás történt vagy ha a hangminôség hirtelen leromlott.**
- **A hangsugárzók elhelyezését a kezelési útmutatóban leírtak szerint végezze el.**

### **A távvezérlés elôkészületei**

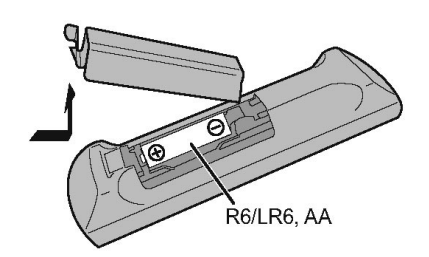

Alkáli vagy mangán elemeket használjon.

Az elemeket úgy helyezze be, hogy a polaritás (+ és –) egyezzen meg a távvezérlôben lévô jelzésekkel.

Irányítsa a távvezérlôt az érzékelôre, távolítsa el az útban lévô tárgyakat.

A távvezérelhetôség maximális távolsága közvetlenül a készülék elôlapjától mérve 7 m, jobbra és balra 30°.

### **A kezelôszervek ismertetése**

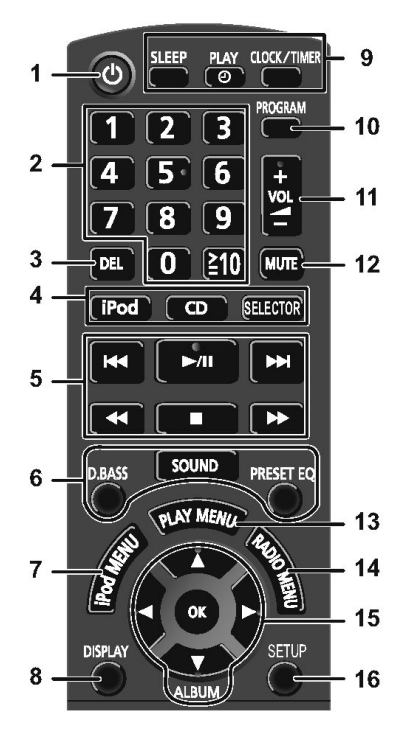

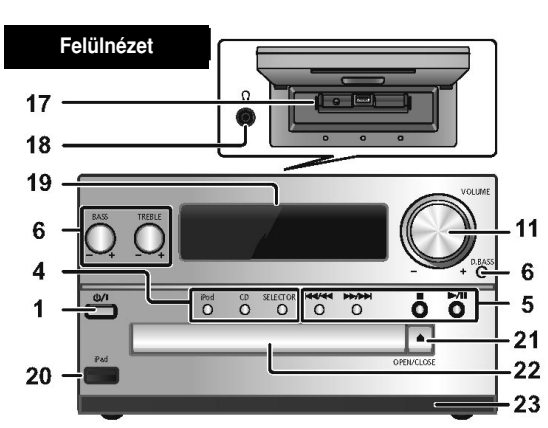

- 1 Készenlét/bekapcsoló [b], [b/l] A kapcsoló megnyomásával a készülék készenléti (kikapcsolt) állapotból bekapcsolható és fordítva. A készülék készenléti (kikapcsolt) helyzetben is fogyaszt kismértékben villamos energiát.
- **2** Számgombok [1–9, 0, ≥10] Kétjegyû szám kiválasztása például 16: [**≥**10] → [1] → [6]
- **3** A beprogramozott mûsorszám törlése

#### **4 Audio-mûsorforrás kiválasztása**

[iPod]: iPod\_Dock ↔ iPod\_Port / USB  $[CD]: CD$ [SELECTOR]:  $CD \rightarrow$  BLUETOOTH **FM**  $\hat{L}$  iPod\_Port / USB  $\leftarrow$  iPod\_Dock  $\leftarrow$  AUX  $\leftarrow$ 

- **5** A lejátszás szokásos kezelôszervei
- **6** Hangeffektusok kiválasztása
- **7** iPod menü megtekintése
- **8** Az információk megtekintése
- **9** Az óra vagy az idôzítô mûködtetése
- **10** A program funkció beállítása
- **11** A rendszer hangját szabályozza
- **12 Némítja a rendszer hangját.**

A némítás visszavonása érdekében nyomja meg ismét ezt a gombot. Akkor is törli a némítást (MUTE), ha hangerôt szabályoz vagy ha a rendszert kikapcsolja.

- **13** A lejátszási menü tételeit állítja be.
- **14** A rádió menü tételeit állítja be.
- **15** A lehetôségek (opció) közül választ.
- **16** Belép a beállítás menübe
- **17** iPod\_Doc az iPod/iPhone számára

## **A média behelyezése**

### **18 Fejhallgató-csatlakozó ( )**

- Csatlakozó típusa: ø 3,5 mm koncentrikus sztereó csatlakozó (nem tartozék).
- Ne hallgassa a műsort feihallgatóval folyamatosan sokáig, mert halláskárosodást okozhat.
- A fül- és fejhallgató által létrehozott túlzott hangnyomás halláskárosodást okozhat.
- Teljes hangerôvel, huzamos ideig történô mûsorhallgatás károsíthatja a felhasználó hallását.
- **19** Kijelzô
- **20** iPod\_Port az iPod/iPhone/iPad és az USB eszközökhöz.
- **21** Nyitja vagy zárja a lemeztartót.
- **22** Lemeztartó
- **23** Távvezérlôjel-érzékelô

**Válassza mûsorforrásként az iPod\_Dock-ot.** Nyissa fel a fedelet és csatlakoztassa az iPod/iPhone-t Lightning csatlakozóval.

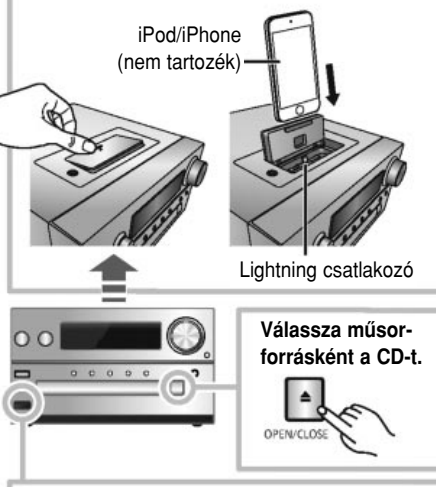

**Válassza mûsorforrásként az iPod\_iPort-ot.** USB jelenik meg, ha kompatibilis USB eszközt helyezett be.

• Ne csatlakoztassa a következô modelleket: iPod classic, iPod [4. (színes kijelzô), és az 5. (video) generációs], iPod nano (1. generációs). Nem kívánt mûködés léphet fel.

iPad

**DINN** 

### **iPod\_Dock (Lightning csatlakozóval):**

- Gondoskodjon róla, hogy az iPod/iPhone-t teljesen helyezze be, és a háta a tolólappal szemben legyen.
- Ügyeljen rá, hogy az iPod/iPhone-t kivegye a tartótokból.
- Ügyeljen rá, hogy behelyezéskor az iPod/iPhone illeszkedjen a csatlakozóhoz.

### **iPod\_Port:**

- iPod/iPad-hoz elôírt USB kábelt használjon (nem tartozék).
- Az USB eszközt közvetlenül helyezze be. Ne használjon semmilyen USB hosszabbító kábelt.
- Mielôtt az USB eszközt kivenné, válasszon az USB-n kívül egy másik mûsorforrást.

### **Lemeztartó:**

Csak a lemezforgás megállása után vegye ki a CD-t.

### **Az iPod/iPhone/iPad töltése**

Az iPod/iPhone/iPad töltése a készülékhez történô csatlakoztatással megkezdôdik.

- Készenléti üzemmódban, a töltés nem az iPod\_Port csatlakoztatástól kezdôdik, az rendszerint az iPod\_Dock csatlakoztatástól kezdôdik.
	- Töltés az iPod\_Port csatlakoztatástól, indítsa a töltést, mielôtt a készüléket készenléti üzemmódba kapcsolná.
- Az akkumulátor töltési állapotának az ellenôrzése érdekében, figyelje az iPod/iPhone/iPad kijelzôjét.
- Húzza ki az iPod/iPhone/iPad-t a készülékbôl, ha azt a töltés befejezôdése után huzamosabb ideig nem fogia használni.
- A töltés leáll, ha az akkumulátor teljesen feltöltôdött. Az akkumulátor magától le fog merülni.

## **Média információ**

• Legyen tudatában annak, hogy a Panasonic nem vállal felelôsséget az adatok és/vagy azok információinak az elvesztéséért.

**Kompatibilis iPod/iPhone/iPad (2013 januárjától)**

### **Kompatibilis az iPod\_Dock csatlakoztatással (Lightning csatlakozó használatával)**

### **iPod touch** (Ötödik generáció)

**iPod nano** (Hetedik generáció)

**iPhone 5**

### **Kompatibilis az iPod\_Port csatlakoztatással [Az ajánlott USB kábel használatával (nem tartozék)]**

### **iPod touch**

(Elsô, második, harmadik, negyedik és ötödik generáció)

### **iPod nano**

(Második, harmadik, negyedik, ötödik, hatodik és hetedik generáció)

### **iPhone 5/iPhone 4S/iPhone 4/iPhone 3GS/ iPhone 3G/iPhone**

**iPad** (Harmadik és negyedik generáció)**/iPad 2/ iPad**

**iPad mini**

- A kompatibilitás függ a szoftver verziójától. Mielôtt a készüléket használja, frissítse fel az iPod/ iPhone/iPad-t a legújabb szoftverrel.
- A mûködtetésre vonatkozó útmutatások érdekében, kérjük, hogy olvassa el az iPod/iPhone/iPad használati útmutatóját.

### **Kompatibilis USB eszközök**

• Azok az USB eszközök, amelyek támogatják a "bulk-only transfer" üzemmódot.

### **Megjegyzés**

- A fájlokat mûsorszámként és a mappákat albumként kezeli.
- A mûsorszámoknak .mp3, .MP3, .flac vagy .FLAC kiterjesztésûeknek kell lenniük.
- A rendszer max. hozzáférési lehetôségei:
	- 255 album (beleértve a gyökér könyvtárat is).
	- 2500 mûsorszám
	- Egy albumban 999 mûsorszám.
- A CBI (Control/Bulk/Interrupt) üzemmód nem támogatott.
- A szektor méretétôl függôen, néhány fájl lehet, hogy nem mûködik.
- NTFS fájlrendszer nem támogatott (csak a FAT12/ FAT16/FAT32 fájlrendszert támogatja).

### **Kompatibilis CD lemezek Megjegyzés**

- Ez a rendszer a CD-DA vagy az MP3 formátumú CD-R/RW lemezeket tudja lejátszani.
- A lemeznek meg kell egyeznie az ISO9660 1 vagy 2 szintnek (a kiterjesztett formátumok kivételével).

### **Megjegyzés**

- Néhány CD-R/RW lemezt a felvétel állapota miatt lehet, hogy nem tud lejátszani.
- A készülék az MP3 fájlokat mûsorszámként, és a mappákat albumként értelmezi.
- A rendszer maximális hozzáférhetôségi képessége:
	- CD-DA: 99 mûsorszám
	- MP3: 999 mûsorszám, 255 album (beleértve a gyökérmappát is) és 20 szekció.
- A felvételeket nem feltétlenül abban a sorrendben fogia lejátszani, mint ahogy azokat felvette.

## **Hálózat beállítások**

Ezzel a jellemzôvel vagy iOS eszközrôl (iPhone, iPod, iPad) egy Android™ eszközrôl vagy egy Mac/PC-rôl vezeték nélkül vett zenét, a készüléke hangsugárzóin keresztül tudja meghallgatni.

E jellemzôk használata érdekében, ennek a rendszernek ugyanahhoz kell illeszkednie, mint az AirPlay kompatibilis eszköznek (➜ 14. oldal) vagy a DNLA kompatibilis eszköznek.

- Az AirPlay funkciót hálózat útválasztó (router) nélkül is lehet használni. [➜ 15. oldal, Közvetlen átvitel a készülékre (AirPlay)]
- A vezetékes LAN csatlakoztatás és a vezeték nélküli LAN csatlakoztatás közötti átkapcsolást a kezdeti csatlakoztatás beállítások okozhatják. Ebben az esetben végezze el ismét a beállításokat.
- A stabil hálózati csatlakoztatás érdekében a vezetékes LAN csatlakoztatást javasoljuk.

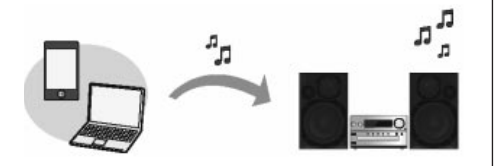

### **Rendes körülmények között csak egy LAN kábel csatlakoztatásával be fogja fejezni a beállítást.**

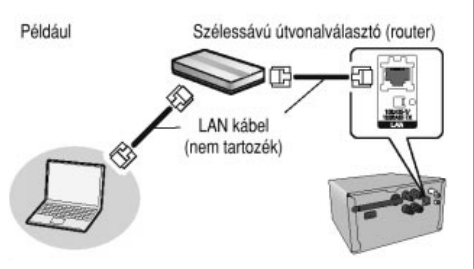

- **1 Úgy csatlakoztassa a fôkészüléket egy LAN kábellel a szélessávú útválasztóhoz, hogy közben a hálózat csatlakozókábel ki legyen húzva a készülékbôl.**
- **2 Csatlakoztassa a hálózat csatlakozókábelt a fôkészülékhez, és kapcsolja be a rendszert.** Amikor a W jelző megjelenik a kijelzőn, a készülék készen áll a használatra.
- A LAN kábelt csak kihúzott hálózati kábel esetén szabad csatlakoztatni vagy kihúzni a fôkészülékbôl.
- 5-ös kategóriájú vagy a fenti ábrán látható egyenes LAN (STB) kábelt használja, amikor külsô perifériás eszközökhöz csatlakoztat.
- A LAN kábeltôl eltérô bármilyen más kábel behelyezése a LAN csatlakozóba, tönkre teheti a készüléket.
- A LAN kábel csatlakoztatásakor törölni fogja a vezeték nélküli beállításokat.

**Vezetékes LAN csatlakoztatás | |** | A hálózattal kapcsolatos beállításokat egyénileg is el tudja végezni.

- Ha az otthoni vezeték nélküli hálózat a különleges IP Addresses, Subnet Mask, Default Gateway, Primery DNS stb. funkciók használatához lett kialakítva.
- Ha meg akarja változtatni, ennek a rendszernek azt a nevét, ami AirPlay hangsugárzóként vagy DLNA (renderer) eszközként használva jelenik meg.
- 1. Csatlakoztassa kihúzott hálózati kábellel a fôkészüléket egy LAN kábellel a számítógépéhez.
- 2. Csatlakoztassa a hálózati kábelt a fôkészülékhez, és kapcsolja be ezt a rendszert.
- 3. Miután a W jelző megjelent a kijelzőn, ellenőrizze a készülék IP címét. (→ 26. oldal, IP/MACcím).
- 4. A távvezérlôn a [SETUP] gomb többszöri megnyomásával válassza ki a Net Setup pontot és nyomja meg az [OK] gombot.
- 5. A távvezérlôn a [SETUP] gomb többszöri megnyomásával válassza ki a Manual pontot és nyomja meg az [OK] gombot.
- 6. Indítson egy internet-böngészôt a számítógépén, és gépelje be a cím mezôben a 3. lépésben a készülékéhez ellenôrzött IP címet, és jelenítse meg a beállítás képernyôt, ha a kijelzôn a Setting üzenet villog.\*
- 7. Válasszon és adja meg a részleteket.
- 8. A beállítás alkalmazása érdekében válassza a JOIN pontot.
- 9. Amikor a Success üzenet megjelent, a beállítás befejezôdött.
- 10. Kapcsolja ki ezt a készüléket, és húzza ki a hálózati csatlakozókábelt.
- 11. Végezze el a Vezetékes LAN csatlakoztatás címû részben leírtakat. (➜ balra)
- \* A környezettôl függôen eltarthat néhány percig, amíg a beállítás képernyô a böngészôn elérhetô lesz. Ebben az esetben töltse le újra a böngészôt.

## **Hálózat beállítások (folytatás) 2 <sup>A</sup> hálózat beállítás módszerének a kiválasztá-**

### **Vezeték nélküli LAN csatlakoztatás**

Ez a rendszer beépített Wi-Fi®-vel rendelkezik, és csatlakoztatni lehet egy vezeték nélküli útválasztót.

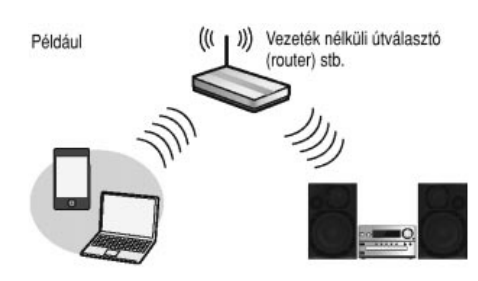

### **Elôkészület**

- Helyezze ezt a rendszert olyan közel a vezeték nélküli útválasztóhoz, amennyire csak lehet.
- Húzza ki a LAN kábelt.
- Állítsa fel a fôkészülék hátlapján elhelyezett antennát az ábra szerint.

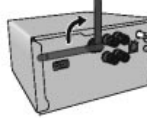

- Ne tegye a következôket.
- Ne döntse a felállított antennát elôre vagy hátra.
- Ne alkalmazzon túl nagy erôt az antenna beállításakor.
- A készüléket ne az antennánál fogva szállítsa.
- **1 Kapcsolja be ezt a rendszert.**

**sa érdekében kövesse az alábbiakat.**

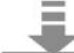

**A vezeték nélküli hálózat útválasztója** ملغ **(router) támogatja-e a WPS-t?**

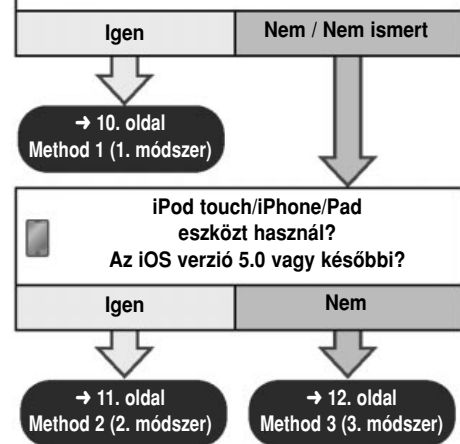

- **Ha a Mac/PC-vel vezeték nélküli beállításokat kíván végezni, vagy ha további beállításokat kíván alkalmazni, próbálja meg a 12. oldalon található Method 4 (4. módszer)-t.**
- E beállítás visszavonása mûvelet közben, kapcsolja ki ezt a rendszert a készenlét/bekapcsoló [①] gombbal.
- Más 2,4 GHz-es sávban mûködô, mint például mikrohullámú berendezés, vezeték nélküli telefon stb. eszközökkel történô egyidejû használat, a csatlakoztatás megszakadását okozhatja.

• A vezeték nélküli hálózati útválasztóra vonatkozó legújabb kompatibilis információk érdekében lásd **http://panasonic.jp/support/global/cs/** (Ez az oldal csak angol nyelven érhetô el.)

**Method 1 (1. módszer)** Ha a vezeték nélküli hálózati útválasztó támogatja a WPS-t (Wi-Fi Protected Setup)

### ■ **A WPS nyomógomb használatával kalakított konfiguráció (PCB)**

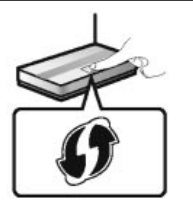

### **WPS azonosító jelölés**

A WPS nyomógomb konfigurációval (PCB) kompatibilis vezeték nélküli útválasztón, ilyen jelzést találhat.

- **1 <sup>A</sup> távvezérlôn lévô [SETUP] gomb többszöri megnyomásával válassza ki a Net Setup pontot, és utána nyomja meg az [OK] gombot.\***<sup>1</sup> **"**With iPod" üzenet jelenik meg a kijelzôn.
- 2 A távvezérlőn lévő [SETUP] gomb többszöri<br>2 megnyomásával válassza ki a "WPS Push" **pontot, és utána nyomja meg az [OK] gombot.\***<sup>1</sup>

A WPS jelölés villog a kijelzôn.

- Fejezze be 2 percen belül a 3. lépést.
- **3 <sup>A</sup> WPS jelölés megjelenése után nyomja meg a vezeték nélküli hálózati útválasztón (router) a WPS gombot.**

### **4 <sup>A</sup> készülék beállítása befejezôdtek, amikor a Success üzenet megjelent.**

A **W** iel megielenik a kijelzőn.

A Fail üzenet jelenhet meg, ha a csatlakoztatást nem a beállítási idôn belül végezte el. Próbálja meg ismét. Próbáljon más, a 10–13. oldalon található módszert, ha a Fail üzenet továbbra is látható.

## **5 <sup>A</sup> beállításból történô kilépés érdekében nyomja meg az [OK] gombot a távvezérlôn.**

- Ezt a rendszert a WPS PIN kód használatával is be lehet állítani. (A beállítás megkezdése elôtt a PIN kód megadására vonatkozó részletek érdekében, nézze át a vezeték nélküli útválasztó használati útmutatóját.)
	- 1. A távvezérlôn lévô [SETUP] gomb többszöri megnyomásával válassza ki a Net Setup pontot, és utána nyomja meg az [OK] gombot.\*2
	- 2. A távvezérlôn lévô [SETUP] gomb többszöri megnyomásával válassza ki a WPS PIN pontot, és utána nyomja meg az [OK] gombot.\*2
	- 3. Írja be a PIN kódot a vezeték nélküli útválasztóba.

\*1 Cserélje ki a következô lépéssel.

A fôkészüléken a [■] gomb nyomva tartása közben nyomja meg és tartsa 2 másodpercig nyomva a távvezérlôn a [D.BASS] gombot.

\*2 Cserélje ki a következô lépéssel.

- 1 A fôkészüléken a [■] gomb nyomva tartása közben nyomja meg és tartsa 2 másodpercig nyomva a távvezérlôn a [D.BASS] gombot.
- 2 Amikor a WPS jel megjelenik a kijelzôn, a fôkészüléken a [■] gomb nyomva tartása közben nyomja meg és tartsa 2 másodpercg nyomva a távvezérlôn a [D.BASS] gombot.

**Method 2 (2. módszer)** Ha iPod touch/iPhone/iPad eszközt használ. (iOS 5.0 verzió vagy újabb)

Ezzel a módszerrel meg fogja osztani az iPod touch/ iPhone/iPad eszközének a vezeték nélküli hálózat beállításait ezzel a rendszerrel.

• A következô magyarázatok egy iPhone-ra vonatkoznak.

**1 Húzza ki a fôkészülékhez csatlakoztatott iPod/iPhone/iPad eszközt.**

**2 Csatlakoztassa az iPhone-t az otthoni vezeték nélküli hálózatához.**

**3 Csatlakoztassa az iPhone-t a fôkészülékhez.**

**4 <sup>A</sup> távvezérlôn lévô [SETUP] gomb többszöri megnyomásával válassza ki a Net Setup pontot, és utána nyomja meg az [OK] gombot.** "With iPod" üzenet jelenik meg a kijelzőn.

## **5 Nyissa meg az iPhone-t, és nyomja meg a távvezérlôn az [OK] gombot.**

A "Connecting Wi-Fi" üzenet jelenik meg a kijelzôn.

• Ellenôrizze, hogy csatlakoztatta-e az iPhone-t a vezeték nélküli hálózathoz, és próbálja meg ismét az 1. lépéstôl, ha a Not Supported vagy a Set Wi-Fi üzenet jelent meg a kijelzôn.

**6 Egy elôugró üzenet fog megjelenni az iPhone-on. Tegye lehetôvé az iPhone számára a vezeték nélküli hálózat beállítások megosztását.\***<sup>1</sup>

**7 <sup>A</sup> készülék beállítása befejezôdtek, amikor a Success üzenet megjelent a kijelzôn.** A **W** iel megielenik a kijelzőn.

Nyomja meg az [OK] gombot és próbálja meg a beállítást még egyszer. Ha a Fail (Hibás) üzenet megjelent, próbáljon más, a 10–13. oldalon található módszereket, ha a Fail üzenet továbbra is látható.

• Próbálja meg ismét a csatlakoztatás megbontása nélkül, ha az iPhone csatlakoztatása menet közben meg lett bontva.

## **8 <sup>A</sup> beállításokból történô kilépés érdekében nyomja meg az [OK] gombot a távvezérlôn.**

\*1 A hálózati környezet vagy a vezeték nélküli hálózat útválasztó (router) beállításaitól függôen, a beállítások befejezése több mint 10 percet is igénybe vehet.

### **Hálózat beállítások (folytatás)**

**Method 3 (3. módszer)** A hálózati csatlakoztatás beállítása okostelefon alkalmazással

A Panasonic Stereo System Network Setup (ingyenes) alkalmazás segítségével elvégezheti a vezeték nélküli hálózat beállításokat.

Töltse le az alkalmazást GooglePlay™-re, ha Android eszközt használ. Az alkalmazást App Storera töltse le, ha iPod touch/iPhone/iPad eszközt használ.

### **Elôkészület**

- Csatlakoztassa az okostelefont az otthoni vezeték nélküli hálózathoz.
- Ellenôrizze az otthoni vezeték nélküli hálózatához a jelszót.
- **1 <sup>A</sup> távvezérlôn lévô [SETUP] gomb többszöri megnyomásával válassza ki a Net Setup pontot, és utána nyomja meg az [OK] gombot. "**With iPod" üzenet jelenik meg a kijelzôn.
- **2 <sup>A</sup> távvezérlôn lévô [SETUP] gomb többszöri megnyomásával válassza ki a Manual pontot, és utána nyomja meg az [OK] gombot.** A Setting üzenet villog a kijelzôn.
- **3 Indítsa el az okostelefonján a Panasonic Stereo System Network Setup beállítását és kövesse az útmutatásokat.**

### ■ **Néhány szó az iOS verziókról**

### **A 3 lépés után**

- 1. Adja meg annak az otthon vezeték nélküli hálózatnak a jelszavát, ahová az iOS eszközt csatlakoztatta.
- 2. Amikor egy üzenet utasítja, hogy csatlakoztassa az iOS eszközt a rendszerhez, a home-gomb megnyomásával zárja be az alkalmazást.
- 3. A Wi-Fi hálózat választó képernyô Settings pontiánál válassza a "00 Setup \* \* \* \* \* állást.
	- A " " egy számjegyet helyettesít, amelyik az egyes beállításoknál egyedi.

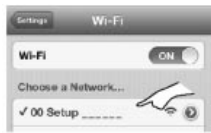

4. Amikor a kijelzôn megjelenô üzenet jelzi, hogy a készülékhez történô csatlakozás befejezôdött, indítsa újra az alkalmazást.

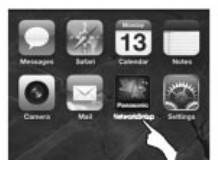

- 5. Amikor a kijelzô megjelenô üzenet jelzi, hogy a rendszerhez történô Wi-Fi beállítás befejezôdött, zárja le az alkalmazást, és ellenôrizze az AirPlay eszköz stb. mûködését.
- A Panasonic Stereo System Network Setup alkalmazás Mac OS-hez App Store-on is elérhetô.

### **Method 4 (4. módszer)** A hálózati csatlakoztatás beállítása az internet böngészôbôl

Ezzel a módszerrel a kompatibilis eszközének az internet böngészôjébôl fog hozzáférni ennek a rendszernek a vezeték nélküli hálózatának a beállításaihoz.

- A következô magyarázatok egy iPhone használatára vonatkoznak.<br>**A távvezérlőn lévő [SETUP] gomb többszöri**
- 
- **1 <sup>A</sup> távvezérlôn lévô [SETUP] gomb többszöri megnyomásával válassza ki a Net Setup pontot, és utána nyomja meg az [OK] gombot. "**With iPod" üzenet jelenik meg a kijelzôn.
- **2 <sup>A</sup> távvezérlôn lévô [SETUP] gomb többszöri megnyomásával válassza ki a Manual pontot,**
- **és utána nyomja meg az [OK] gombot.** A Setting üzenet villog a kijelzôn.
- **3 <sup>A</sup> Setting üzenet megjelenése után csatlakoz-tassa az iPhone-ját a rendszernek a "00** Setup <sup>m</sup> nevű vezeték nélküli háló**zathoz.**
	- A  $n =$  egy számjegyet helyettesít, amelyik az egyes beállításoknál egyedi.
	- Gyôzôdjön meg róla, hogy a kompatibilis eszközén a DHCP, a hálózat beállítások részére engedélyezett-e.

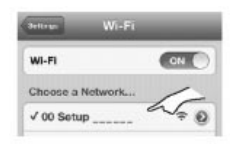

**4 Indítsa el a kompatibilis eszközén az internet böngészôt, és gépelje be a következôket az URL cím mezôbe http://192.168.1.12/ és jelenítse meg az oldalt.** 

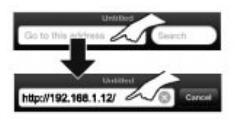

Ennek a rendszernek a beállítási ablaka jelenik meg.

• **Példák az internet böngészôkre** iOS eszköz/Mac: Safari Android eszköz: Google Chrome™ PC: Windows Internet Explorer

**5 Válassza ki a Search wireless network (Veze-ték nélküli hálózat keresés) pontot.**

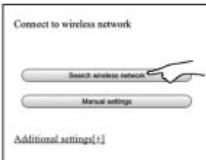

**6 Válasszon és adja meg a részleteket.**

• Ellenôrizze **az otthoni vezeték nélküli hálózatának a nevét** [Network name (SSID)] és ehhez a hálózathoz tartozó **jelszót.** Ezeket gyakran magán a vezeték nélküli hálózat útválasztón (router) lehet megtalálni.

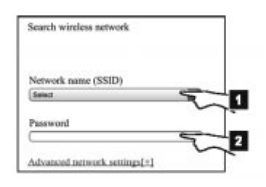

- Válassza ki az **otthoni vezeték nélküli há-1 lózat nevét**.\*1
- Gépelje be a **jelszót. 2**

**7 <sup>A</sup> beállítások alkalmazása érdekében, válassza a JOIN pontot.**

- A folytatás érdekében válassza az elôugró képernyôn az OK pontot.
- Visszatérés a beállítás ablakhoz: válassza a Cancel pontot.

**8 <sup>A</sup> készülék beállításai befejezôdtek, amikor a**

- **Success üzenet megjelent.**
	- A **W** jel megjelenik a kijelzőn.

Nyomja meg az [OK] gombot, ha a Fail (hibajelzés) üzenet jelent meg, ezután ellenôrizze a vezeték nélküli hálózat jelszót, és egyéb beállításokat és indítson újra az 1. lépéstôl kezdve.

**9 Ügyeljen rá, hogy csatlakoztassa vissza a kompatibilis eszközét az otthon vezeték nélküli hálózatához.**

\*1 Válassza a BACK pontot, és kövesse az Alternatív beállítások lépéseit, ha a vezeték nélküli hálózatot láthatatlanná állította be. (➜ 13. oldal)

### **További hálózat beállítások**

Az alábbi beállítások alternatív vagy kiegészítô beállítások a Method 4 (4. módszer) számára. (→ 13. oldal)

### **Alternatív beállítások**

**Az 5. és 6. lépések helyett:** Válassza ki a **Manual settings** (Kézi beállítások) pontot. 1 Gépelje be az **otthoni vezeték nélküli hálózat nevet** a Network name (SSID) mezôbe. 2 Válasszon **titkosítási módszert** a Security system (Titkosítás rendszere) pont legördülô listájából. 3 Gépelje be a jelszót **Password** mezôbe, és utána válassza a JOIN (Összekapcsolás) pontot. Ha az otthon vezeték nélküli hálózat, a különleges IP Addresses, Subnet Mask, Default Gateway, Primery DNS stb. funkciók használatához lett kialakítva: **A 7. lépés elôtt** Válassza az **Advanced network settings** (További hálózat beállítások) pontot. – Írja be a kívánt címeket az egyes mezôkbe, és válassza a JOIN (Összekapcsolás) pontot. • A beállítások visszacserélése DHCP-hez: válassza a DHCP pont legördülô listájából az ON állást. **Ha meg akarja változtatni, ennek a készüléknek azt a nevét, ami AirPlay hangsugárzóként vagy DLNA funkciós eszközként használva jelenik meg. Az 5. lépés elôtt** Válassza az **Additional settings** pontot. 1 Válassza ki az **Edit STEREO SYSTEM name** pontot. 2 Gépelje be az új nevet a STEREO SYSTEM name mezôbe. – Csak ASCII (Amerikai szabványos kódrendszer) karaktereket lehet használni. 3 Válassza az **OK** állást. 4 Ha a készülék már csatlakoztatva lett az otthoni vezeték nélküli hálózatához: – Válassza ki az **Additional setting**, majd utána az **Exit** pontot. Ha a készülék nem lett csatlakoztatva az otthoni vezeték nélküli hálózatához: – Folytassa a Method 4 (4. módszer) **5. lépésével**. **Kiegészítô beállítások**

• A böngészôje beállításaiban alkalmazhatja a Java és a Cookies programokat.

## **Az AirPlay (Lejátszás vezeték nélkül) funkció használata a rendszer hangsugárzóival**

### **Elôkészület**

- Fejezze be a hálózat beállításait.  $(\rightarrow 9. \text{ oldal})$
- Az iOS eszközt vagy a Mac/PC-t ugyanahhoz az **otthoni vezeték nélküli hálózathoz** csatlakoztassa, mint ezt a rendszert.
- **1 Kapcsolja be a rendszert.**
	- $\bullet$  Ellenőrizze, hogy a  $\blacksquare$  jelző megjelent-e a kijelzôn.
	- Ellenôrizze a vezeték nélküli hálózat beállításait, ha nem jelent meg.  $(\rightarrow 10$ . oldal)

### **2 iOS eszköz: Indítsa el a Music (vagy iPod) alkalmazást. Mac/PC: Indítsa el az iTunes-t.**

• Válassza ki a lejátszani kívánt audiofájlt, ha az iOS eszközén Music alkalmazást használ.

## **3** Válassza ki a Panasonic PMX9 \_ \_ \_ \_ \_ \_  $*^{1, 2}$ <br>3 pontot az AirPlay **| \_ \_** ikonból.

– Mielôtt a lejátszást elindítja, ellenôrizze a hangerô beállításait. (A hang maximális hangerô beállítással szólalhat meg, ha az AirPlay-t elôször használja.)

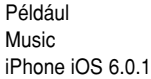

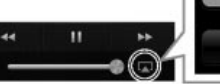

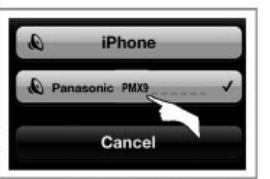

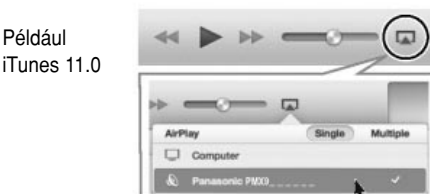

### **4 Indítsa a lejátszást.**

Például

- A lejátszás egy kis késéssel fog kezdôdni.
- Ezt a készüléket be lehet úgy állítani, hogy automatikusan bekapcsoljon, amikor ezt a készüléket hangsugárzóként választotta ki. (→ 25. oldal, Hálózat készenlét)
- A többi audioforrás lejátszása le fog állni, és az AirPlay hangjának lesz prioritása.
- Az iOS eszközön vagy az iTunes-en végrehajtott hangerôváltozások alkalmazva lesznek a rendszerhez. (Az iTunes-hez szükséges beállítások érdekében nézze át az iTunes Helpet (iTunes Súgó).
- Néhány iOS és iTunes verziónál elôfordulhat, hogy az AirPlay lejátszást nem lehet újraindítani, ha az AirPlay lejátszás közben a mûsorforrást megváltoztatta (például CD), vagy a rendszert kikapcsolta.

Ebben az esetben válasszon egy másik eszközt a Music App vagy az iTunes AirPlay ikonjából, és válassza újra hangsugárzóként ezt a rendszert.

- Az iTunes-en lévô videók lejátszásakor az AirPlay lejátszás nem fog mûködni.
- ✳<sup>1</sup> A " \_ " olyan számjegyek helyett állnak, amelyek az egyes beállításokban egyediek.
- ✳<sup>2</sup> A készülékhez megjelenített nevet, az Edit STEREO SYSTEM name beállításnál lehet megváltoztatni. (➜ 13. oldal, További hálózat beállítások.)

### **Kompatibilis AirPlay eszközök**

### **iOS 4.3.3 vagy újabb**

### **iPod touch**

harmadik, negyedik és ötödik generáció

**iPhone 5 / iPhone 4S / iPhone 4 / iPhone 3GS**

**iPad** (harmadik és negyedik generáció) **/ iPad 2 / iPad**

**iPad mini**

**iTunes 10.2.2 vagy újabb (Mac/PC)**

(2013 januárjától)

### **Közvetlen átvitel erre a rendszerre (AirPlay)** Elôször a D.Connect pont On állásban van, a jelszó

iOS vagy Mac/PC (iTunes 10.2.2 vagy újabb) eszközrôl át tudja vinni a zenét erre a rendszerre, anélkül, hogy szüksége lenne egy vezeték nélküli hálózati útválasztóra, ha ezt a funkciót On állásba kapcsolja.

- Törölni fogja az elôzô hálózati beállításokat, ha ezt a funkciót On állásba kapcsolja.
- A következô magyarázatok egy iPhone használatára vonatkoznak.

**1 <sup>A</sup> [SETUP] gomb többszöri megnyomásával válassza ki a D.Connect állást.**

**2 Válassza ki a [**F**,** E**] gombbal az On állást és nyomja meg az [OK] gombot.**

**↑** Válassza ki a [◀, ▶] gombbal az OK? YES ál**lást és nyomja meg az [OK] gombot.**

"PW  $^{''*1}$  megjelenik. A PW után álló 5 számjegy a hálózati jelszó számára szolgál.

**4 Csatlakoztassa az iPod eszközét a rendszer "PMX9 \_ \_ \_ \_ \_ \_"** ✳2 **nevû vezeték nélküli hálózatához.**

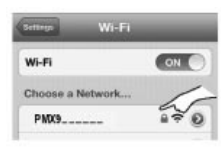

 $\boldsymbol{\mathcal{S}}$  Adja meg a rendszer kijelzőjén megjelenített **bela A jelszó megjelenítése**<br>a jelszót.

**6 Ha egyszer már csatlakoztatta az iPhone-t a rendszer vezeték nélküli hálózatához, a beállítás befejezôdött.**

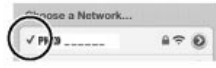

**7 Folytassa Az AirPlay (Lejátszás vezeték nél-kül) funkció használata a készülék hangsugárzóival címû rész 2. lépésével. (**➜ **14. oldal)**

- Ez a beállítás visszaáll Off állásba, ha hálózati beállításokat végez. (➜ 9. oldal)
- A rendszert nem lehet az internethez csatlakoztatni, ha a D.Connect pontot On állásba kapcsolta. Nem lehet a szoftvert frissíteni vagy a Wi-Fi-jel térerejét ellenôrizni.
- Szüntesse meg az AirPlay kompatibilis eszköznek a hálózathoz történt csatlakoztatását, ha az AirPlay-t nem használja.
- Amikor ezen a hálózaton számítógépet használ, ügyeljen rá, hogy az összes megosztott fájl titkosítva legyen.
- Ez a funkció csak a hiteles Open System (Nyílt rendszerû) módszerrel kompatibilis. A Shared Key módszerrel nem kompatibilis.

✳<sup>1</sup> " \_ " A számjegyek helyett állnak.

✳<sup>2</sup> " \_ " olyan számjegyek helyett állnak, amelyek az egyes beállításokban egyediek.

a rendszer vezeték nélküli hálózatához véletlenszerûen lesz kialakítva, és ezt a rendszer tárolni fogja.

- Ezt a jelszót mindaddig megôrzi a készülék, amíg azt meg nem változtatja.
- 1. Amíg a D.Connect pont On állásban van: A [SETUP] gomb többszöri megnyomásával válassza ki a D.Connect állást.
- 2. Válassza ki a [◀, ▶] gombbal az On állást és utána nyomja meg az [OK] gombot.
- 3. A pillanatnyi jelszó megjelenik.
	- A PW után álló 5 számjegy a hálózati jelszó számára szolgál.
- 4. A kilépés érdekében nyomja meg valamelyik gombot.

### **A jelszó megváltoztatása**

- 1. Amíg a D.Connect pont Off állásban van: A [SETUP] gomb többszöri megnyomásával válassza ki a D.Connect állást.
- 2. Válassza ki a [◀, ▶] gombbal a Change PW állást és utána nyomja meg az [OK] gombot.
- 3. Válassza ki a [F**,** E] gombbal az OK? YES állást és utána nyomja meg az [OK] gombot.
- 4. Az új jelszó megjelenik.
	- A PW után álló 5 számjegy az új hálózati jelszó számára szolgál.
- 5. A kilépés érdekében nyomja meg valamelyik gombot.

(Folytatás a következô oldalon.)

### ■ **Néhány szó a jelszó megváltoztatásáról**

A rendszer vezeték nélküli hálózati jelszavának a megváltoztatása után a következô változtatások szükségesek, ha nem azonnal változtatta meg a többi eszköz jelszavát.

iOS eszköz (iPod touch/iPhone/iPad)✳<sup>1</sup>

- A rendszer hálózatának a kiválasztása elôtt.
- 1 Válassza a rendszer vezeték nélküli hálózati neve mellett elhelyezett  $\lceil \bullet \rceil$  jelet.
- 2 Válassza a Forget this Network (Ennek a hálózatnak az elfelejtése) sort, és utána válassza a Forget pontot.
- 3 Válassza ki a rendszer vezeték nélküli hálózatát, és adja meg az új jelszót.

#### Mac/PC:

- Gondoskodjon róla, hogy a rendszer vezeték nélküli hálózata számára a memóriában tárolt jelszót kicserélje egy új jelszóra, ha a számítógép a régi jelszót megjegyezte.
- A részleteket lásd az eszközök használati útmutatójában.

✳<sup>1</sup> A lépések az iOS 6.0.1. eszközre vonatkoznak.

## **DLNA szerveren lévô zenei fájlok lejátszása**

Az otthoni vezeték nélküli hálózathoz csatlakoztatott hitelesített DNLA médiaszerveren (Windows 7-tel telepített személyi számítógép, okostelefon stb.) tárolt zenei fájlokat meg tudja osztani és e készülék hangsugárzóival élvezni tudja.

### **Elôkészület**

- Fejezze be a hálózat beállításokat. (→ 9. oldal)
- Csatlakoztassa a DMC-vel (Digital Media Controller) kompatibilis szoftverrel telepített eszközt, ugyanahhoz az **otthoni vezeték nélküli hálózathoz,** mint amihez ezt a rendszert csatlakoztatta.
- Tegye a tartalmat és a mappát a Windows Media® Player vagy az okostelefon stb. könyvtárába.
- A Windows Media® Player lejátszási listája csak a könyvtárban tárolt tartalmakat tudja lejátszani.

- **1 Kapcsolja be a rendszert.**<br>• Ellenőrizze, hogy a **W** jelző megjelent-e a kijelzôn.
	- Ellenôrizze a vezeték nélküli hálózat beállításait, ha nem jelent meg. (➜ 10. oldal)

## **2 Mûködtesse a DMC kompatibilis eszközt és csatlakoztassa ehhez a rendszerhez.**

- Ennek a rendszernek az eszköz neve, mint "Panasonic PMX9 \_ \_ \_ \_ \_ \_ "  $*1$ , 2 fog megjelenni a kijelzôn.
- A DMC kompatibilis eszközök használatára vonatkozó részleteket lásd az eszközök vagy a szoftver használati útmutatójában.

### ■ **DLNA támogatott formátuma**

A nem támogatott fájl formátumokat a DLNA szerverével nem lehet lejátszani.

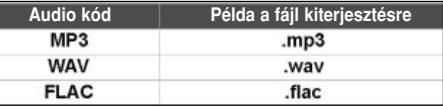

- A tartalmaktól és a csatlakoztatott berendezéstôl függôen elôfordulhat, hogy nem lehet lejátszani.
- ✳1 A " \_ " olyan számjegyek helyett állnak, amelyek az egyes beállításokban egyediek.
- ✳2 A készülékhez megjelenített nevet, az Edit STEREO SYSTEM name beállításnál lehet megváltoztatni. (→ 13. oldal, További hálózat beállítások.)

## **Bluetooth**® **mûködtetések**

A Bluetooth® csatlakoztatás segítségével a Bluetooth® audioeszköz hangját errôl a készülékrôl vezeték nélkül tudja hallgatni.

A részleteket lásd a Bluetooth® eszköz használati útmutatójában.

### **Bluetooth® eszközök párosítása**

### **Elôkészület**

- Kapcsolja be az eszköz Bluetooth® funkcióját és helyezze el az eszközt a rendszer közelében.
- Ha már csatlakoztatta a rendszert egy Bluetooth® eszközhöz, bontsa szét a csatlakoztatást.
- **1 Válassza ki a BLUETOOTH állást a [SELEC-TOR] gomb többszöri megnyomásával.** 
	- Lépjen a 3. ponthoz, ha a kijelzôn a Pairing (Párosítás) üzenet megjelent.
- **2 Válassza ki a [PLAY MENU] gombbal a New Device (Új eszköz) állást és utána nyomja meg az [OK] gombot.**

A Pairing (Párosítás) üzenet megjelenik a kijelzôn.

**3 Válassza ki a Bluetooth® eszköz Bluetooth® menüjébôl az SC-PMX9 állást.**

**4 Indítsa el a lejátszást a Bluetooth® eszközön.**

### **Megjegyzés**

• Tolvajkulcsként az azonnali megnyitás érdekében, írja be a 0000-t.

• A készülékhez 8 eszközt tud regisztrálni. Azt az eszközt fogja lecserélni, amelyet legrégebben használt, ha egy 9. eszközt fog párosítani.

### **Csatlakoztatás egy párosított Bluetooth® eszközhöz**

### **Elôkészület**

- Kapcsolja be az eszköz Bluetooth® funkcióját és helyezze el az eszközt a hangsugárzó közelében.
- Ha már csatlakoztatta a rendszert egy Bluetooth<sup>®</sup> eszközhöz, bontsa szét a csatlakoztatást.
- 
- **1 Válassza ki a BLUETOOTH állást a [SELEC-TOR] gomb többszöri megnyomásával.**  A Ready (Kész) üzenet jelenik meg a kijelzôn.
- **2 Válassza ki a Bluetooth® eszköz Bluetooth® menüjébôl az SC-PMX9 állást.**

A csatlakoztatott eszköz neve 2 másodpercre megjelenik a kijelzôn.

**3 Indítsa el a lejátszást a Bluetooth® eszközön.**

### **Megjegyzés**

- Ezt a rendszert egyszerre csak egy eszközhöz lehet csatlakoztatni.
- A készülék automatikusan próbálkozni fog, és a legutoljára csatlakoztatott Bluetooth eszközhöz fog csatlakozni, ha mûsorforrásként a BLUE-TOOTH-t választotta.

• A Bluetooth® eszköz csatlakoztatása meg fog szûnni, ha egy másik audiomûsorforrást, például [CD]-t választott.

### **Bluetooth® átviteli üzemmód**

Attól függôen tudja az átvitel sebességét változtatni, hogy az átvitel sebességét vagy a hangminôséget helyezi elônybe.

- Az alapértelmezés szerinti beállítás: Mode 1.
- A magasabb hangminôség érdekében válassza a Mode 2 állást.

### **Elôkészület**

- Válassza ki a BLUETOOTH állást a [SELECTOR] gomb többszöri megnyomásával.
- Ha már csatlakoztatta a Bluetooth® eszközt, bontsa szét a csatlakoztatást.
- **1 Válassza ki a [PLAY MENU] gombbal a Link Mode állást.**
- **2 Válasszon üzemmódot a [◀, ▶] gombbal és**<br>▲ utána nyomia meg az IOK1 gombot. **utána nyomja meg az [OK] gombot.** Mode 1: Csatlakoztatásra helyezi a hangsúlyt. Mode 2: A hangminôséget tekinti fontosnak.

(Folytatás a következô oldalon.)

### **Bluetooth® bemeneti szint**

Változtassa meg a bemeneti szint beállítását, ha a Bluetooth® átvitel bemeneti hangszintje túl alacsony.

### **Elôkészület**

- Csatlakoztasson egy Bluetooth® eszközt.
- **1 Válassza ki a [PLAY MENU] gombbal az Input Level állást.**
- **2 Válasszon szintet a [**F**,** E**] gombbal és utána nyomja meg az [OK] gombot.**

Level 0  $\Leftrightarrow$  Level +1  $\Leftrightarrow$  Level +2

### **Megjegyzés**

• Válassza a Level 0 szintet, ha a hang torz.

### **Bluetooth® eszköz csatlakoztatásának a megbontása**

**1 Miközben a Bluetooth® eszköz csatlakoztatva van:**

**A [PLAY MENU] gomb megnyomásával válassza ki a Disconnect? pontot.**

**2 Válassza ki a [**F**,** E**] gombbal az OK? Yes ál-lást és utána nyomja meg az [OK] gombot.**

## **Néhány szó a Bluetooth**®**-ról**

**A Panasonic nem vállal felelôsséget azokért az adatokért és információkért, amelyek a vezeték nélküli adattovábbítás miatt kompromittálják.**

### **A felhasznált frekvenciasáv**

• Ez a rendszer a 2,4 GHz-es frekvenciasávot használja.

### **A készülék tanúsítvány**

- Ez a rendszer alkalmazkodik a frekvenciakorlátozásokhoz és a frekvencia törvények betartásáról, elfogadott tanúsítvánnyal rendelkezik, így a vezeték nélküli mûködéshez nem kell engedély.
- Az alábbi mûveletek a törvény szerint büntetendôk.
	- A készülék szétszerelése/átalakítása.
	- A készüléken feltüntetett elôírások eltávolítása.

### **A használatra vonatkozó megszorítások**

- A vezeték nélküli átvitelre és/vagy az összes Bluetooth®-szal felszerelt berendezés használhatóságára nincs garancia.
- Az összes eszköznek meg kell felelnie a Bluetooth SIG, Inc. által elôírt szabványoknak.
- Az eszköz mûszaki adataitól és a beállításaitól függôen lehet, hogy a csatlakoztatás nem jön létre, és a mûködtetések eltérôek lehetnek.
- Ez a rendszer támogatja a Bluetooth® biztonsági

jellemzôit, azonban a mûködtetés környezetétôl és/vagy a beállításoktól függôen, ez a biztonság lehet, hogy nem elegendô. Vezeték nélküli adatátvitelnél legyen elővigyázatos.

• Ez a rendszer egy Bluetooth® eszközre nem tud adatokat továbbítani.

### **A használhatóság hatótávolsága**

• Ezt a eszközt max. 10 méteren belül használja. A hatótávolság a környezettôl, akadályoktól, vagy interferenciáktól függôen csökkenhet.

### **Más eszközök által okozott zavarok**

- A rádiófrekvenciás hullámok által okozott interferencia miatt a rendszer hibásan mûködhet, és a hang ugrálhat vagy zaj léphet fel, ha ezt a készüléket túl közel helyezi egy másik Bluetooth® eszközhöz, vagy egy 2,4 GHz frekvenciasávot használó eszközhöz.
- A rendszer hibásan mûködhet, ha a közelben lévô rádióállomásról stb. érkezô rádióhullámok túl erôsek.

### **Rendeltetésszerû használat**

- Ezt a rendszert normál, általános használatra tervezték.
- Ne használja ezt a rendszert rádiózavarokra érzékeny berendezés közelében vagy annak környezetben (például repülôterek, kórházak, laboratóriumok stb.).

## **A média lejátszás mûködtetése**

A következô jelzések a hozzáférhetô jellemzôket jelölik.

- : CD-DA formátumú CD audio- és MP3-fájlokat tartalmazó CD **CD**
- : Kompatibilis iPod/iPhone/iPad **iPod**
- : MP3/FLAC fájlokat tartalmazó USBeszköz **USB**
- : Amikor AirPlay kompatibilis eszközt **AirPlay** csatlakoztatott. (➜ 14. oldal)
- : Csatlakoztatott Bluetooth® eszköz. **Bluetooth**

### **Elôkészület:**

- Kapcsolja be a készüléket.
- Helyezze be a médiát, vagy csatlakoztasson egy Bluetooth® eszközt.
- Az audiomûsor-forrás kiválasztása érdekében nyomja meg a [CD], [iPod] vagy a [SELECTOR] gombot.

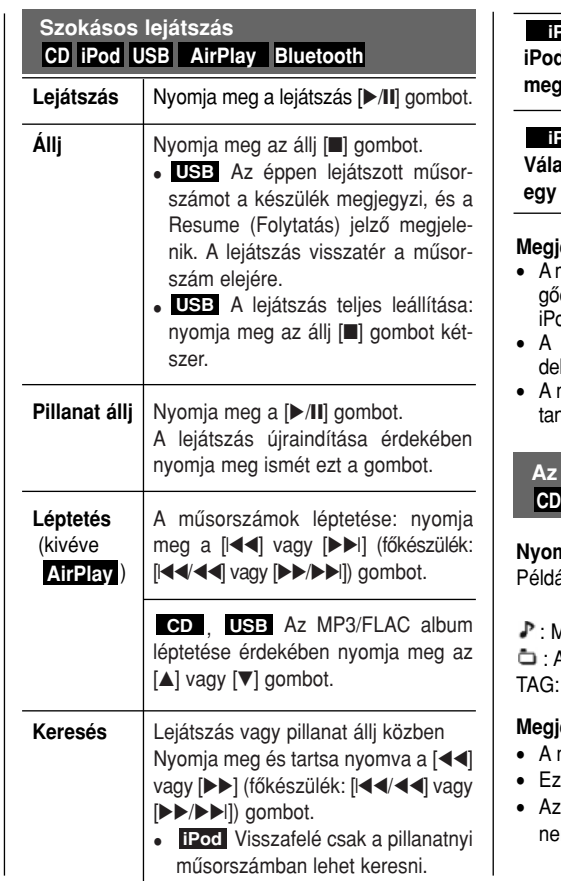

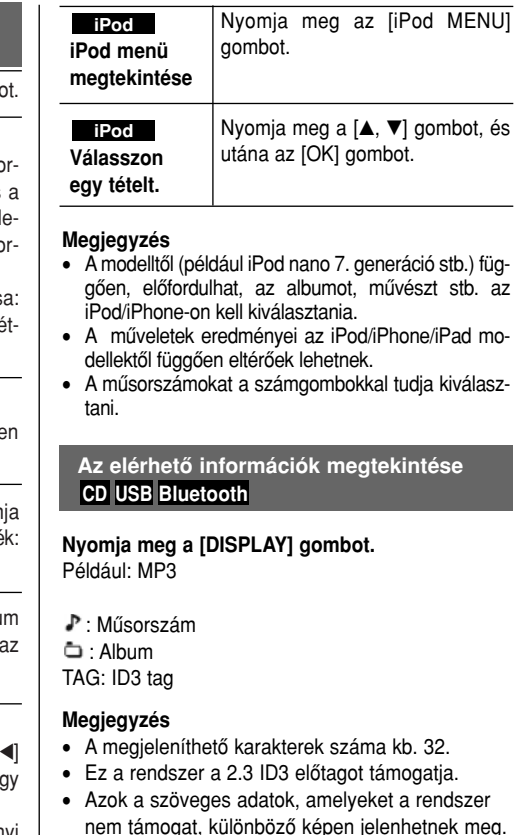

(Folytatás a következô oldalon.)

### **A média lejátszás mûködtetése (folytatás)**

- **1 <sup>A</sup> [PLAY MENU] gomb megnyomásával vá-lassza ki a Repeat, Random vagy PLAY-MODE állást.**
- 
- **2 <sup>A</sup> kívánt üzemmód kiválasztása: nyomja meg a [**F**,** E**] gombot, és utána az [OK] gombot.**

### **CD USB Repeat** (Ismétlés)

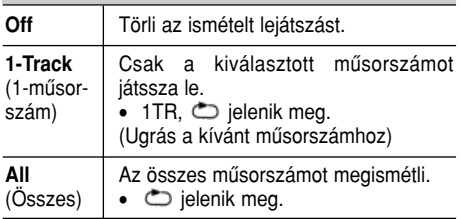

### **Repeat** (Ismétlés) **AirPlay**

A kiválasztott beállítás megerôsítése érdekében ellenôrizze a csatlakoztatott eszközt.

**Random CD USB Random** (Véletlenszerû) **On Off** A tartalmat véletlenszerûen játssza le. • Az RND jelenik meg. • Az RND nem jelenik meg, ha az 1-Track üzemmódot választja. Kikapcsolja a véletlenszerû lejátszást.

**Shuffle** (Véletlenszerûen) **AirPlay**

A kiválasztott beállítás megerôsítése érdekében ellenôrizze a csatlakoztatott eszközt.

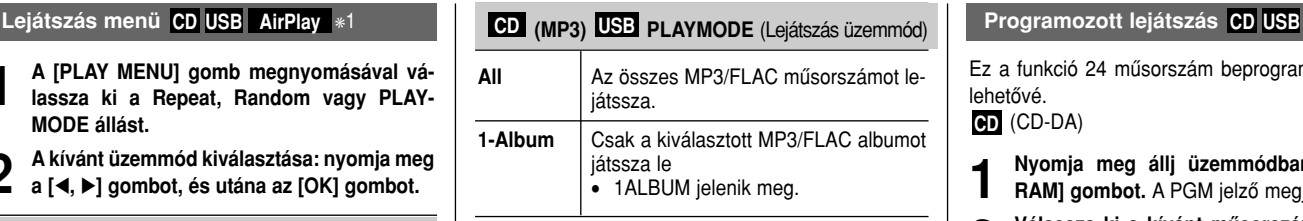

### **Megjegyzés**

- Véletlenszerû lejátszás közben a már lejátszott vagy a számgombbal kiválasztott mûsorszámhoz nem tud léptetni.
- A Playmode funkció a Programozott lejátszás üzemmóddal nem mûködik.
- **CD**: A beállítás visszatér az alapértelmezés szerinti Off állásba, ha a lemeztartót kinyitja.

: Az alkalmazott beállítás mindaddig **AirPlay** megmarad, amíg azt meg nem változtatja.

✳1: : A beállításokat lejátszás közben vál-**AirPlay** toztassa meg.

Ez a funkció 24 mûsorszám beprogramozását teszi lehetôvé.

(CD-DA) **CD**

- **1 Nyomja meg állj üzemmódban a [PROG-RAM] gombot.** A PGM jelzô megjelenik.
- 
- **2 Válassza ki a kívánt mûsorszámot a számgombokkal.**

A további mûsorszámok beprogramozása érdekében, ismételje meg ezt a lépést.

- **3 Indítsa a lejátszást a [**E**/**❙❙**] gombbal.**
- (MP3), **CD USB**
- **1 Nyomja meg állj üzemmódban a [PROG-RAM] gombot.** A PGM jelzô megjelenik.
- **2 Válassza ki a kívánt albumot az**  $[A, \nabla]$  **gomb-<br>
<b>2 bal**. **bal.**
- **3** Nyomja meg a [▶▶] gombot, és utána vá-<br>3 lassza ki a kívánt műsorszámot a számoom
	- **lassza ki a kívánt mûsorszámot a számgombokkal.**
	-
- **4 Nyomja meg az [OK] gombot.** A további mûsorszámok beprogramozása érdekében ismételje meg a **2–4.** lépéseket.

## **Rádió**

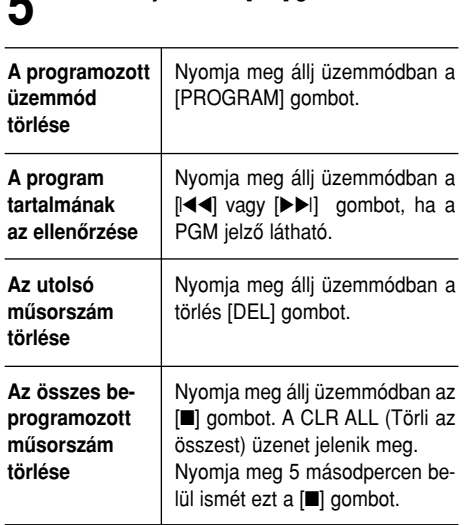

**5 Indítsa a lejátszást a [**E**/**❙❙**] gombbal.**

### **Megjegyzés**

• Törli a memóriából a programot, ha a lemeztartót kinyitja.

30 FM (URH) rádióállomást lehet elôre beállítani. *Elôkészület*

**A [SELECTOR] gomb többszöri megnyomásával válassza ki az FM sávot.**

### **Automatikus programozás**

- **1 <sup>A</sup> [RADIO MENU] gomb megnyomásával válassza ki az Auto Preset állást.**
- **2 Válassza ki a [◀, ▶]** gombbal a Lowest<br> **2** (Legalacsonyabb) vagy a Current (Pillanat**nyi) frekvenciát.**
- **3 <sup>A</sup> programozás elindítása érdekében nyomja J** meg az [OK] gombot. Visszavonás: nyomja meg az állj [■] gombot.

### **Hangolás és programozás kézzel**

- **Hangolia be a kívánt rádióállomást a [** $\blacktriangleleft$ ] vagy [▶▶] gombbal.
- **2 Nyomja meg a [PROGRAM] gombot.**

**3 Válasszon programhelyet a számgombokkal.** A további rádióállomások beprogramozása érdekében ismételje meg az **1–3.** lépéseket. Az új rádióadó bármelyik rádióállomást lecseréli, ha ugyanarra a programhelyre tölti be.

### **A programhely kiválasztása**

**A programhely kiválasztása érdekében nyomja** meg a [**I**II vagy [▶▶I] gombokat (főkészüléken: **[l**FF**/**FF**] vagy [**EE**/**EE**l]).**

### **A hangminôség javítása**

- **1 <sup>A</sup> [RADIO MENU] gomb többszöri megnyo-másával válassza ki az FM Mode állást.**
- **2 Válassza ki a MONO üzemmódot a [**F**,** E**] gombbal, és utána nyomja meg az [OK] gombot.**

Visszavonás: válassza a "STEREO" üzemmódot. Akkor is törli a MONO üzemmódot, ha a frekvenciát megváltoztatja.

### *A beállítás tárolása*

Folytassa a Hangolás és programozás kézzel címû rész **2–3.** lépéseivel.

### **RDS mûsorszórás**

A készülék képes az egyes területeken fogható rádiós adatrendszerben (RDS) sugárzott szöveges adatok megjelenítésére.

### **Nyomja meg a [DISPLAY] gombot.**

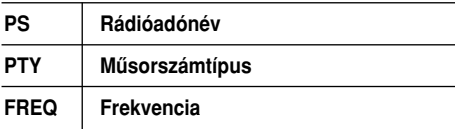

### **Megjegyzés**

Lehet, hogy az RDS-jelzések nem elérhetôek, ha a vétel avenge.

### **Az óra és az idôzítôk**

Az óra 24-órás rendszerû.

- **1 Az [CLOCK/TIMER] gomb megnyomásával válassza a CLOCK állást.**
- **2 (10 másodpercen belül) állítsa be a kívánt**  $\angle$  időt a  $\uparrow$  **A**,  $\nabla$ **]** gombbal.

## **3 Nyomja meg az [OK] gombot.**

Az óraidô néhány másodpercig tartó megjelenítése érdekében nyomja meg a [CLOCK/TIMER] gombot.

### **Megjegyzés**

A pontosság megôrzése érdekében rendszeresen állítsa be az órát.

Ez az idôzített üzemmód a beállított idô leteltével önmûködôen kikapcsolja a készüléket.

#### **A [SLEEP] gomb többszöri megnyomásával válassza ki a kívánt idôtartamot (percek).** Visszavonás: válassza az OFF (Ki) állást.

30 MIN  $\rightarrow$  60 MIN  $\rightarrow$  90 MIN  $\rightarrow$  120 MIN  $\rightarrow$  OFF (Ki) MIN = perc

*A hátralévô idô megjelenítéséhez*  Nyomja meg a [SLEEP] gombot.

### **Megjegyzés**

- Az elalvás idôzítôt és az idôzített lejátszást együtt is használhatja.
- Az elalvás idôzítônek mindig elsôbbsége van. Ügyeljen rá, hogy az idôzítésbeállítások ne fedjék át egymást.

### **Idôzített lejátszás**

Az idôzítôt be lehet úgy állítani, hogy egy bizonyos idôpontban felébressze.

### *Elôkészület*

Állítsa be az órát.

**1 Az óra/idôzítô [CLOCK/TIMER] gomb meg-nyomásával válassza a Timer Adjust állást.**

- **Az óra beállítása** elete a kezdési a lakostó a lakostó a lakostó a lakostó a lakostó a lakostó a lakostó a lakostó<br>Elalvás a lakostó a lakostó a lakostó a lakostó a lakostó a lakostó a lakostó a lakostó a lakostó a lakos
	- **3 Nyomja meg az [OK] gombot.**
	- **4 <sup>A</sup> befejezés idejének a beállítása érdekében végezze el újból a 2. és a 3. lépést.**

### *Az idôzítô elindítása*

- **1 Készítse elô a meghallgatni kívánt audio-mûsorforrást és állítsa be a hangerôt.**
- **2 Nyomja meg az [** $\cup$  , **PLAY] gombot.**<br>**2 Az**  $\oplus$  jelző megjelenik.

Visszavonás: nyomja meg ismét a [*C*], PLAY] gombot.

Az idôzítô mûködtetése érdekében a rendszert ki kell kapcsolni.

### *A beállítások ellenôrzése*

**Az óra/idôzítô [CLOCK/TIMER] gomb megnyomásával válassza a TIMER Adjust (Idôzítô beállítása) állást.**

### **Megjegyzések**

- Az idôzített lejátszás a beállított hangerôszintig fokozatosan növekvô hangerôvel kezdôdik.
- Az idôzítô a beállított idôben minden nap mûködni fog, ha az idôzítôt bekapcsolta.
- Az idôzítô nem fog a befejezési idôpontban leállni, ha olyankor kapcsolja ki, majd ismét be a rendszert, amikor az idôzítô mûködik.

### **Hangminőség megváltoztatása**

- **1 <sup>A</sup> [SOUND] megnyomásával válasszon hangeffektust.**
- **2 Válassza ki a kívánt beállítást a [◀, ▶] gomb-<br>
<b>2 bal**. **bal.**

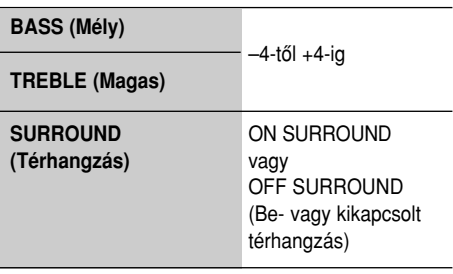

*Csak a fôkészülékkel* **A szintet a [BASS] vagy a [TREBLE] gomb elforgatásával állítsa be.**

### PRESET EQ (Hangzásképek)

**Válassza ki a kívánt beállítást a hangzáskép [PRESET EQ] gombbal.**

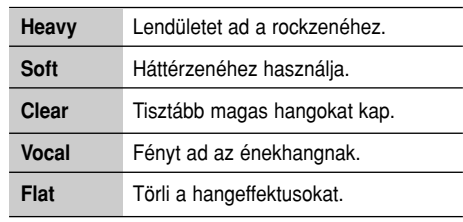

### **D.BASS**

Ez a funkció dinamikus mélyhangeffektusok élvezetét teszi lehetôvé.

**Válassza ki a [D.BASS] gombbal az ON D.BASS (Bekapcsolt dinamikus mély) vagy az OFF D.BASS (Kikapcsolt dinamikus mély) hangzást.**

## **Hangeffektusok A tartalék bemenet használata**

Csatlakoztathat videomagnót, DVD lejátszót stb., és a hangot ezen a rendszeren keresztül tudja meghallgatni.

### *Elôkészület*

Csatlakoztassa a külsô berendezést.

- **1 <sup>A</sup> [SELECTOR] többszöri megnyomásával válassza ki az AUX állást.**
- **2 Játssza le a külsô berendezést.**

### **A kijelzô fényerejének csökkentése Szoftverfrissítés**

**1 Nyomja meg a [SETUP] gombot, és válassza ki a DIMMER (Fényszabályozás) állást.**

**2 Válassza ki az On állást a [**F**,** E**] gombbal, és utána nyomja meg az [OK] gombot.**

### **Megjegyzés**

• A fényszabályozás visszavonása: válassza a **2.** lépésben az Off állást.

### **A rendszer automatikus kikapcsolása**

Ez a funkció kikapcsolja a rendszert (kivéve, ha a mûsorforrás a rádió), ha kb. 30 percig nem használia a rendszert.

**1 Nyomja meg újra meg újra a [SETUP] gom-bot, és válassza ki az Auto Off (Automatikus kikapcsolás) állást.**

**↑** Válassza ki az On állást a [◀, ▶] gombbal, és **utána nyomja meg az [OK] gombot.**

### **Megjegyzés**

- Visszavonás: válassza a **2.** lépésben az Off állást.
- Ez a funkció nem mûködik, ha Bluetooth® eszközt csatlakoztatott.
- Ezt a funkciót is On állásba kell kapcsolnia, ha a Net Standby (Hálózat készenlét) On állásban van. A beállítás megváltoztatása: kapcsolja a Net Standby (Hálózat készenlét) pontot Off állásba. (→ 25. oldal)

Annak érdekében, hogy a készülék jellemzôinek a mûködését javítsa vagy bôvítse, lehet, hogy idônként a Panasonic megenged a készülék szoftverjének a frissítését. Ezek a frissítések költségmentesen hozzáférhetôek.

NE HÚZZA KI A HÁLÓZATI CSATLAKOZÓ-KÁBELT, amíg a következô üzenetek valamelyike látható a kijelzôn.

- $-$  "Linking", "Updating" vagy " $\neg$   $\neg$  $(A \square$  egy számot helyettesít).
- Frissítés közben semmilyen más mûveletet nem lehet végezni.

### **Elôkészület:**

- Kapcsolja be a rendszert.
- Csatlakoztassa a rendszert a hálózathoz. (➜ 9. oldal)
	- Gyôzôdjön meg róla, hogy a vezeték nélküli hálózat csatlakozik-e az internethez.
	- Kapcsolja át a D.Connect beállítást Off állásba, ha az On állásban van, és ahhoz a hálózathoz csatlakoztassa ezt a rendszert, amelyik az internethez csatlakozik.
- **1 Nyomja meg újra meg újra a [SETUP] gom-bot, és válassza ki az SW Update (Szoftverfrissítés) állást, és nyomja meg az [OK] gombot.**
	-
- **2** <sup>Válassza ki az UPDATE? Y állást a [◀, ▶]<br>2 gombbal és utána a frissítés indítása érdeké-</sup> **ben nyomja meg az [OK] gombot.**
	- A frissítés törlése érdekében válassza az Update? No pontot.
		- A frissítés befejezése után a Success (Sikerült) üzenet jelenik meg a kijelzôn.
- **3 Húzza ki a hálózati csatlakozókábelt, és 3 perccel késôbb csatlakoztassa újra.**
- A No need (Nincs szükség rá) üzenet jelenik meg a kijelzôn, ha nincs frissítés.
- **A letöltés több percet vehet igénybe. A csatlakoztatás környezetétôl függôen elôfordulhat, hogy a letöltés tovább tart, vagy nem megfelelôen mûködik.**

### ■ **A szoftverváltozat ellenôrzése**

- 1. Nyomja meg újra meg újra a [SETUP] gombot, és válassza ki az SW VER. (Szoftverváltozat) állást és nyomja meg az [OK] gombot.
	- $\rightarrow$  A telepített szoftver verziója látható a kijelzőn.
- 2. A kilépéshez nyomja meg az [OK] gombot.

A Wi-Fi® jel térerejének ellenôrzése azon a helyen, ahová a rendszert helyezte.

### **Elôkészület**

Csatlakoztassa a készüléket a vezeték nélküli hálózathoz.  $\rightarrow$  10. oldal)

- **1 Nyomja meg újra meg újra a [SETUP] gom-bot, és válassza ki a Signal Level (Jelszint) állást és utána nyomja meg az [OK] gombot.**
	- $\bullet$  A készülék kijelzőjén a LEVEL  $\Box$  jelzés látható. ( $A \cap$  egy számot helyettesít.)

## **2 <sup>A</sup> kijelzô üzemmódból történô kilépés érde-kében, nyomja meg az [OK] gombot.**

- Javasoljuk, hogy a jel 3-as térerôsségû legyen. Változtassa a vezeték nélküli hálózat útválasztójának (router) vagy a rendszernek a helyét vagy a szögét, ha az 1 vagy 2 jelzés látható, és figyelje a csatlakoztatás javulását.
- A rendszer ezzel a vezeték nélküli útválasztóval (router) nem tud összeköttetést létrehozni, ha a LEVEL 0 jelzés látható. (→ 29. oldal)
- Ez a funkció nem mûködik, ha a D.Connect pont On állásban van.

Engedélyezheti vagy letilthatja a vezeték nélküli LAN funkciót.

- **1 <sup>A</sup> [SETUP] gomb többszöri megnyomásával, és válassza ki a Wireless LAN pontot és utána nyomja meg az [OK] gombot.**
- **2 Válassza ki az On vagy az Off állást a [◀, ▶]**
- **gombbal és utána nyomja meg az [OK] gombot.**
	- A gyári beállítás: On (Be).

### **Hálózat készenlét**

Ez a készülék készenléti üzemmódból automatikusan be tud kapcsolni, ha a készüléket AirPlay hangsugárzóként választja ki.

### **Elôkészület**

Csatlakoztassa a készüléket a vezeték nélküli hálózathoz.  $(\rightarrow 10.$  oldal)

- 
- **1 Nyomja meg újra meg újra a [SETUP] gom-bot, és válassza ki a Net Standby (Hálózat készenlét) állást és utána nyomja meg az [OK] gombot.**

## **2** <sup>Válassza ki az On (Be) állást a [▲, ▼] gomb-<br>**2** bal, és utána nyomja meg az [OK] gombot.</sup>

- A funkció visszavonása: válassza a 2. lépésben az OFF állást.
- A gyári beállítás: Off (Ki). A készenléti teljesítmény nagyobb lesz, ha ezt a funkciót On (Be) állásba helyezi.

### **A Wi-Fi**® **jel térereje Vezeték nélküli LAN beállítása Vezeték nélküli hálózat neve (SSID)**

Jelenítse meg a vezeték nélküli hálózat nevét (SSID).

- 
- **1 <sup>A</sup> [SETUP] gomb többszöri megnyomásával válassza ki a Net Info pontot és utána nyomja meg az [OK] gombot.**

Az IP Addr (IP-cím) jelenik meg a kijelzôn.

- 
- **2 <sup>A</sup> [SETUP] gomb többszöri megnyomásával válassza ki a SSID pontot és utána nyomja meg az [OK] gombot.**
- **3 <sup>A</sup> kilépéshez nyomja meg az [OK] gombot.**
- A rendszer nem csatlakozik a vezeték nélküli hálózathoz, ha a No Connect üzenet megjelent.
- Az összes betû nagybetûként jelenik meg, és azok a karaktereket, amelyeket nem lehet megjeleníteni, a "\*" jel helyettesíti.

(Folytatás a következô oldalon.)

### **IP/MAC cím**

A készülék IP/MAC vagy a Wi-Fi címének az ellenôrzése.

- **1 <sup>A</sup> [SETUP] gomb többszöri megnyomásával válassza ki a Net Info pontot és utána nyomja meg az [OK] gombot.** Az IP Addr (IP-cím) jelenik meg a kijelzôn.
- **2 <sup>A</sup> [SETUP] gomb többszöri megnyomásával válassza ki az IP Addr (IP cím) vagy a MAC Addr. (MAC cím) pontot és utána nyomja meg az [OK] gombot.**

Az IP cím vagy a MAC cím részben jelenik meg.

### **3 Az IP cím vagy a MAC cím hátra maradt ré-szének a megjelenítése: nyomja meg a távvezérlőn a [◀, ▶] gombot.**

- Kilépés a beállításból: várjon 20 másodpercet.
- A kijelző bal felső vagy alsó részén látható "" jel az elsô, illetve az utolsó egységet jelöli.

### **Mielôtt a szervizhez fordulna…**

Mielôtt a szervizhez fordulna, ellenôrizze az alábbi pontokat. Ha a különbözô ellenôrzô pontok után kétségei maradnak, vagy ha a táblázatban javasolt hibaelhárítás nem vezet eredményre, kérjük, forduljon szervizhálózatunkhoz.

### **Telepítette-e a legutolsó szoftvert?**

• Panasonic megengedheti, hogy a rendszerhez idônként frissítse a szoftvert, hogy funkciók mûködését bővítse vagy javítsa. (→ 24. oldal)

### **Szokásos problémák**

### **Semmilyen mûveletet nem lehet a távvezérlôvel végezni.**

• Vizsgálja felül, hogy az elem megfelelôen van-e behelyezve.

### **A hang torz vagy nincs hang.**

- Állítsa be a rendszer hangerejét.
- Kapcsolja ki a rendszert, határozza meg és javítsa ki a hibát. Utána kapcsolja be ismét a rendszert. A hibát okozhatja a túlzott hangerô miatt túlterhelt hangsugárzók, vagy forró környezetben történô használat.

### **Lejátszás közben búgás hallható.**

• Hálózati kábel vagy fénycsô van a csatlakozókábelek közelében. Helyezze a többi készüléket és vezetékeket távolabbra a készüléke vezetékeitôl.

#### **Lemez**

### **A jelzések hibásak.**

- **A lejátszás nem indul el.**
- Hibásan helyezte be a lemezt, helyezze be hibátlanul.
- A lemez piszkos. Tisztítsa meg.
- Cserélje ki a lemezt, ha az megrepedt, karcos vagy nem szabványos.
- Páralecsapódás keletkezhetett, hagyja a rendszert 1-2 óráig száradni.

### **Rádió**

### **A vétel gyenge vagy interferenciás hang hallható.**

- Helyezze távolabbra az antennát a számítógéptôl, tévétôl, egyéb kábelektôl és vezetékektôl.
- Használion kültéri antennát.
- Kapcsolja ki a tévét vagy helyezze távolabbra a rendszertôl.

### **iPod/iPhone/iPad**

### **Nem tudja az iPod/iPhone/iPad készüléket bekapcsolni.**

- Vizsgálja felül, hogy az iPod/iPhone/iPad akkumulátora nem merült-e le.
- Mielôtt csatlakoztatja az iPod/iPhone/iPad-t, kapcsolja ki az iPod/iPhone/iPad-t és a rendszert. Csatlakoztassa az iPod/iPhone/iPad-t és próbálja meg ismét.

### **Nincs hang.**

• Kapcsolja ki az iPod/iPhone/iPad-t és vegye ki a rendszerbôl.

Csatlakoztassa az iPod/iPhone/iPad-t a rendszerhez és kapcsolja be, játssza le újból.

### **Az iPod/iPhone/iPad nem tölt.**

- Vizsgálja felül a csatlakoztatást.
- Az iPod/iPhone/iPad töltése, amikor az akkumulátora lemerült:
- "iPod Port" csatlakoztatás használatakor, kapcsolja be ezt a rendszert. Ne kapcsolja ki ezt a rendszert mindaddig, amíg az iPod/iPhone/iPad mûködôképessé nem válik.
- "iPod\_Dock" csatlakoztatás használatakor, a Checking Connection üzenet fog addig látszani, amíg az iPod/iPhone/iPad mûködôképessé nem válik, de a rendszer megkezdi a töltést.

### **Az USB-eszközt vagy annak tartalmát nem lehet kiolvasni.**

- Az USB eszköz formátuma vagy annak a tartalma nem kompatibilis a rendszerrel.
- Néhány esetben a 32 GB-nál nagyobb tárolókapacitású USB eszközök lehet, hogy nem mûködnek.

### **Az USB eszköz mûködése lassú.**

• Nagy méretû fájlok vagy a magas memóriatartalmú USB eszközök kiolvasása tovább tart.

### **Az eltelt idô eltér az aktuális játékidôtôl.**

• Helyezze át vagy mentse el az adatokat egy másik USB eszközre, és formattálja újra az USB eszközt.

### **Bluetooth®**

### **A párosítás nem lett elvégezve.**

• Ellenôrizze a Bluetooth® eszköz csatlakoztatását.

### **Az eszközt nem lehet csatlakoztatni.**

- Az eszköz párosítása sikertelen volt, vagy a regisztráció el lett cserélve. Próbálja meg ismét a párosítást.
- Lehet, hogy a rendszer egy másik eszközhöz lett csatlakoztatva.

Bontsa el a másik eszköz csatlakoztatását, és próbálja újból az eszköz párosítását.

### USB **Csatlakoztatta az eszközt, de a hang nem a rendszerbôl hallható.**

• Néhány beépített Bluetooth® eszköz esetén, az audiokimenetet kézzel kell SC-PMX9 állásba kapcsolnia. A részleteket olvassa el az eszköz használati útmutatójában.

### **Az eszközbôl hallható hang megszakad.**

- Az eszköz kívül van a 10 m-es kommunikációs tartományon. Hozza közelebb az eszközt a fôkészülékhez.
- Távolítson el a rendszer és az eszköz között lévô minden akadályt.
- Olyan eszközök (vezeték nélküli útválasztó, mikrohullámú berendezés, vezeték nélküli telefon stb.), amelyek 2,4 GHz-es frekvenciasávot használnak, interferenciát okoznak. Hozza közelebb a Bluetooth® eszközt a rendszerhez, és helyezze távolabbra a többi eszköztôl.
- Az állandó, stabil összeköttetés érdekében a Mode 1 üzemmódot válassza. (➜ 17. oldal)

#### **Nem tud a hálózathoz csatlakoztatni.**

- Ellenôrizze a hálózat csatlakoztatását és a beállításokat. (➜ 9. oldal)
- Lehet, hogy a vezeték nélküli hálózatát láthatatlanná állította be. Ebben az esetben válassza a Method 4 (4. módszer) használatánál a Manual settings pontot.  $(\rightarrow 13. \text{ oldal})$
- Ez a készülék nem tud a WPS (Method 1) módszerû WEP biztonsági beállításokat használó vezeték nélküli hálózathoz kapcsolódni. A vezeték nélküli hálózathoz történô összekapcsolás érdekében, a Method 4-et (4. módszer) használja. (→ 13. oldal)
- Gondoskodjon róla, hogy a vezeték nélküli útválasztón (router) a Multicast (Csoportadás) funkció bekapcsolt (engedélyezett) állásban legyen.
- A D.Connect funkció használatakor, egy új jelszóval csatlakoztassa a másik eszközt a készülékhez, ha a D.Connect-hez a jelszó megváltozott. (→ 15. oldal)
- Ellenôrizze, hogy a vezeték nélküli LAN beállítása On (Be).  $\leftrightarrow$  25. oldal)

### **Nem tud a készülékhez csatlakoztatni.**

- Jelenítse meg annak a vezeték nélküli hálózatnak a nevét, amelyhez ezt a készüléket csatlakoztatta, és gondoskodjon róla, hogy az eszközt ugyanahhoz a hálózathoz csatlakoztassa. (➜10., 25. oldal)
- Nem tudja olyankor csatlakoztatni az AirPlay kompatibilis eszközt, ha a Net Standby (Hálózat ké-

**AirPlay mûködtetések** szenlét) pont Off (Ki) állásban van, és ez a készülék pedig ki van kapcsolva.

> • Kapcsolja ki az AirPlay kompatibilis eszközön a Wi-Fi beállítást, helyezze a Net Standby (Hálózat készenlét) pontot Off (Ki) állásba (➜ 25. oldal), és utána kapcsolja ki és be ezt a rendszert. Csatlakoztassa újra a kompatibilis eszközt a Wi-Fi hálózathoz, és válassza ki ismét ezt a készüléket, mint AirPlay hangsugárzót.

### **A vezeték nélküli útválasztóm WPS PBC kompatibilis, de a párosítás nem mûködik.**

• A nyomógomb konfiguráció nem mûködik, ha a hálózatot láthatatlanná állította be. Ebben az esetbe, amikor a készüléket beállítja a hálózathoz, vagy tegye láthatóvá a hálózatot, vagy használja a Method 2, Method 3 vagy Method 4 módszert. (→ 11., 12., 13. oldal)

### **A lejátszás nem indul. A hang torz.**

- Próbálja meg a vezetékes LAN csatlakoztatást.  $\leftrightarrow$  9. oldal)
- Mikrohullámú berendezés, vezeték nélküli telefon és egyéb, 2,4 GHz-en mûködô eszköz egyidejû használata zavarhatja a csatlakoztatást. Növelje a készülék és ezek az eszközök közötti távolságot.
- Ne helyezze ezt a készüléket fém szekrénybe, mert lezárhatja a Wi-Fi jel útját.
- Helyezze közelebb ezt a rendszert a vezeték nélküli útválasztóhoz (router).
- Helyezze közelebb az AirPlay kompatibilis eszközt a hangsugárzóhoz, ha a D.Connect pont On állásban van.
- Próbálja meg a többi eszközt kikapcsolni, vagy csökkentse a vezeték nélküli hálózat használatát, ha több vezeték nélküli eszköz egyidejûleg ugyanazt a vezeték nélküli hálózatot használja, mint ezt a készülék.
- Ellenôrizze a lejátszás állapotát az iOS eszközön vagy az iTunes-n, ha a lejátszás megáll.
- Indítsa újra a vezeték nélküli hálózati útválasztót, kapcsolja be a Wi-Fi csatlakoztatást, kapcsolja ki és be az iOS eszközt, vagy a Mac/PC-t, és utána gondoskodjon róla, hogy az otthoni vezeték nélküli hálózat legyen kiválasztva, ha a lejátszás nem indul el (még ha a W jelző meg is jelent).
- Néhány iOS és iTunes verziónál elôfordulhat, hogy az AirPlay lejátszást nem lehet újraindítani, ha AirPlay lejátszás közben a forrás kiválasztását (például CD) megváltoztatta, vagy a rendszert kikapcsolta. Ebben az esetben válasszon a Music App vagy az iTunes AirPlay ikonjáról egy másik eszközt és válassza hangsugárzóként újra ezt a rendszert.  $(\rightarrow 14.$  oldal)

### **--:--**

• Elôször csatlakoztatta a hálózati csatlakozókábelt, vagy idôközben hálózati feszültségkimaradás történt. Állítsa be az órát.

### **Adjust CLOCK**

• Az óra nincs beállítva. Állítsa be az órát pontosan.

### **Adjust TIMER**

• Az idôzített lejátszás nincs beállítva. Állítsa be megfelelôen.

### **Auto Off**

• Kb. 30 percig nem használta a készüléket, és egy percen belül a készülék le fog kapcsolni. A törlés érdekében nyomja meg valamelyik gombot.

### **CANNOT SET**

• Válasszon az AirPlay, BLUETOOTH vagy a DLNAtól eltérô másik mûsorforrást.

### **Checking Connection**

• A készülék ellenôrzi a csatlakoztatott iPod/ iPhone/iPad-t. Gondoskodjon róla, hogy az iPod/ iPhone/iPad csatlakoztatása hibátlan legyen és próbálja meg ismét, ha ez az üzenet továbbra is a kijelzôn marad.

### **DL Error**

- A szoftver frissítése nem sikerült. A kilépés érdekében nyomja meg valamelyik gombot. Kérjük, próbálja meg késôbb ismét.
- A szervert nem lehet megtalálni. A kilépés érdekében nyomja meg az egyik gombot. Gyôzôdjön

**<sup>A</sup> fôkészülék jelzései** meg arról, hogy csatlakoztatta-e a vezeték nélküli hálózatot az internethez.

### **Error**

• Hibás mûveletet hajtott végre. Olvassa el az útmutatót és próbálja meg ismét.

### **F61 vagy F76**

• Tápfeszültség-probléma lépett fel.

### **Fail**

• A frissítés vagy a beállítás nem sikerült. Olvassa el az útmutatásokat és próbálja meg ismét.

### **iPod\_Dock Over Current Error iPod\_Port Over Current Error**

• Az iPod/iPhone/iPad vagy az USB eszköz túl sok áramot fogyaszt. Húzza ki az iPod/iPhone/iPad-t vagy az USB eszközt. Kapcsolja ki, majd ismét be a rendszert.

### **Level 0**

• Nincs kapcsolat a rendszer és a vezeték nélküli útválasztó (router) között.

Próbálja meg a következô mûveleteket.

- Ellenôrizze, hogy a vezeték nélküli útválasztó (router) be van-e kapcsolva.
- Kapcsolja ki, majd ismét be ezt a rendszert.
- Állítsa vissza a vezeték nélküli hálózat beállításait.  $\leftrightarrow$  10. oldal)

Forduljon a márkaszervizhez, ha a probléma továbbra is fennáll.

### **Level –**

• Amikor a D.Connect funkció On állásban van, a Wi-Fi jel térerejét nem lehet ellenôrizni. A Wi-Fi jel térerejének az ellenôrzése, a vezeték nélküli útválasztóról, kapcsolja a D.Connect pontot Off állásba.  $(\rightarrow 15$ . oldal)

### **Linking**

• A rendszer a hálózat beállítások érdekében kommunikál a vezeték nélküli hálózati útválasztóval. A vezeték nélküli hálózati útválasztótól függôen ez néhány percet vehet igénybe. Próbálja közelebb helyezni a rendszert a vezeték nélküli hálózati útválasztóhoz.

### **No Connect**

• A rendszer nem csatlakozik a hálózatra. Ellenôrizze a hálózat csatlakoztatását. (➜ 9. oldal)

### **No Device**

• Nem csatlakoztatta az iPod/iPhone/iPad-t vagy az USB-eszközt. Vizsgálja felül a csatlakoztatást.

### **No Disc**

• Nem helyezett be lemezt, vagy olyan lemezt helyezett be, amelyet a rendszer nem tud lejátszani.

### **No Play**

- Vizsgálja felül a tartalmat. Csak támogatott formátumot tud lejátszani.
- Az albumokban lévô néhány MP3/FLAC fájlt nem lehet kiolvasni és lejátszani, ha 255-nél több album vagy mappa van (audió és nem audió). Helyezze át ezeket a zenei albumokat egy másik USB-eszközre. Vagy mentse el ezeket a zenei albumokat egy másik, nem audiomappába, és formattálja újra az USB eszközt.

### **Not MP3/Error**

• Az MP3 formátuma nem támogatott. A rendszer át fogja lépni ezt a mûsorszámot, és a következôt játssza le.

### **Not Supported**

- Olyan iPod/iPhone/iPad-t helyezett be, amelyet nem lehet lejátszani.
- Mielôtt csatlakoztatja az iPod/iPhone/iPad-t, kapcsolja ki az iPod/iPhone/iPad-t és a rendszert. Csatlakoztassa az iPod/iPhone/iPad-t és próbálja meg ismét.
- Ez az üzenet jelenik meg, ha a vezeték nélküli LAN csatlakoztatást nyitott iPod/iPhone/iPad nélkül alakította ki. (➜ 11. oldal, Method 2.)

### **PGM Full**

• Több mint 24 mûsorszámot programozott be.

### **Reading**

• A készülék ellenôrzi a lemez és az USB eszköz információit. Utána ez az üzenet eltûnik a kijelzôrôl és a készülék mûködni kezd.

### **Set WI-FI**

• A csatlakoztatott iPod/iPhone/iPad nem csatlakozik a vezeték nélküli hálózathoz. Csatlakoztassa azt a vezeték nélküli hálózathoz, és próbálja meg ismét.  $\leftrightarrow$  10. oldal)

### **Wait (Várjon)**

• Ez az üzenet, például a készülék kikapcsolásakor jelenik meg (max. másfél percig).

**A memória visszaállítása (Kezdeti beállítások)**

Állítsa vissza a memóriát, ha a következô helyzetek léptek fel.

- A gombok megnyomására a készülék nem reagál.
- Amikor törölni szeretne és vissza kívánja állítani a memória tartalmát.

**1 Húzza ki a hálózati csatlakozóvezetéket.** (A 2. lépés megkezdése elôtt várjon legalább 3 percet.)

### **22** Miközben nyomva tartja a főkészüléken a ké-<br>2 szenlét/bekapcsoló [沙/l] gombot, csatlakoz**tassa újra a hálózati vezetéket.**

A készülék kijelzőjén a  $- - - - - - - -$  " jelzés jelenik meg.

### **3 Engedje el a készenlét/bekapcsoló [** $\circ$ **/l] gombot.**

Az összes beállítás visszatér a gyári állapotba. Néhány tételt a memóriában újból be kell majd állítania.

### **Távvezérlô kód**

Változtassa meg ennek a rendszernek a távvezérlô kódját, ha másik Panasonic készülék is reagál ennek a rendszernek a távvezérlôjére.

### *A kód átállítása a REMOTE 2 állásba*

- **1 <sup>A</sup> [CD] gomb megnyomásával válassza ki a CD állást.**
- 
- **2 Nyomja meg és addig tartsa nyomva a fôké-szüléken a [CD] gombot és a távvezérlôn a [2] gombot, amíg a REMOTE 2 jelzés meg nem jelenik.**
- **3 Nyomja meg és minimum 4 másodpercig tart-sa nyomva az [OK] és a [2] gombot.**
- A gyári beállítás: Remote 1.
- A Remote 1 üzemmód visszaállítása: ismételje meg a fenti lépéseket, de az [1] gombot nyomja meg a távvezérlôn a [2] helyett.

### **Mûszaki adatok**

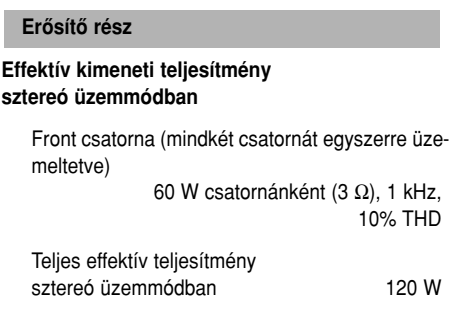

### **Rádiórész**

### **Frekvenciamoduláció (FM)**

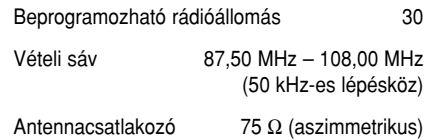

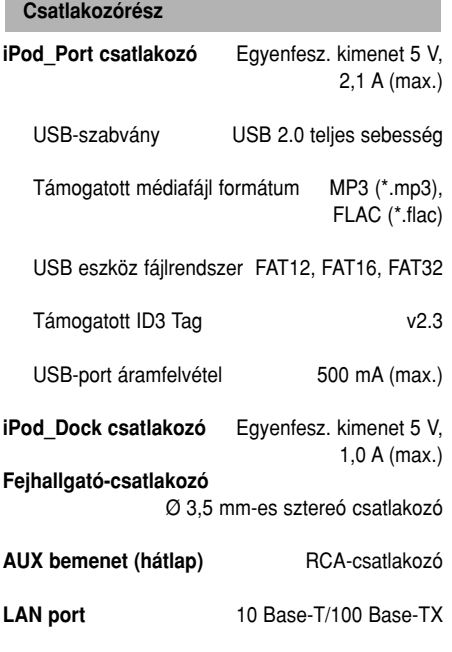

### **Lemezrész**

**Lejátszható lemezek (8 cm vagy 12 cm)** CD, CD-R/RW (CD-DA, MP3)

### **Kiolvasófej** Hullámhossz 790 nm (CD) Lézerteljesítmény CLASS 1. osztály

**Audiokimenet (Lemez)** Csatornák száma 2-csatornás sztereó

(FL, FR)

FL = Bal elsô (front) csatorna FR = Jobb elsô (front) csatorna

### **Hangsugárzó rész**

### **Hangszóró(k)** Mélysugárzó 1 db, 14 cm-es kónuszos Magassugárzó 1 db, 1,9 cm-es dóm Szuper magas sugárzó 1 db, 1,2 cm-es piezo rendszerû

### **Impedancia** 3 Ω

**Méretek** (szélesség × magasság × mélység) 161 mm  $\times$  238 mm  $\times$  264 mm

**Tömeg** kb. 3,0 kg

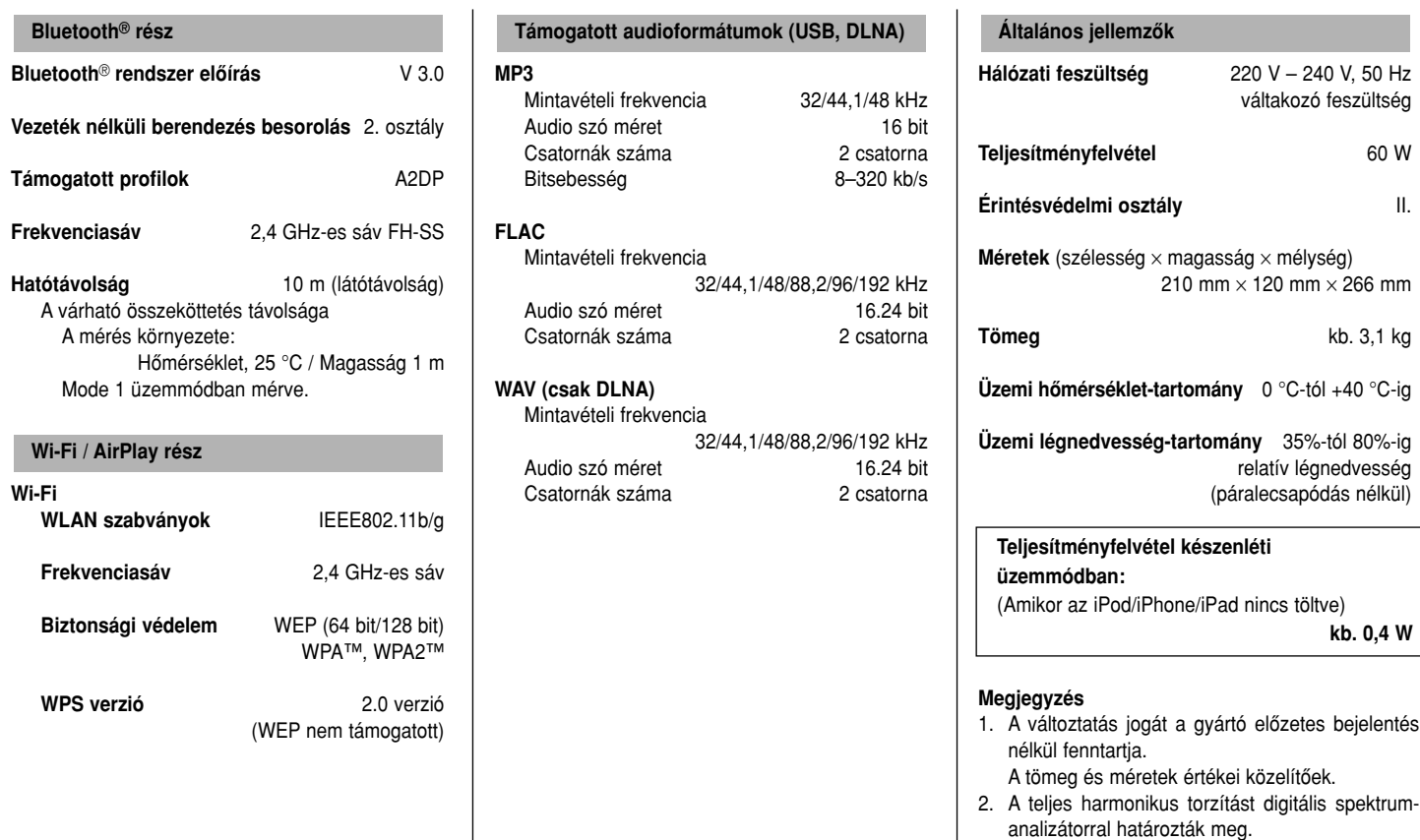

#### FLAC dekóder

Szerzôi jog (C) 2000, 2001, 2002, 2003, 2004, 2005, 2006, 2007, Josh Coalson

A módosított vagy a módosítás nélküli program és a bináris formula ismételt szétosztása engedélyezett, hogy a következô feltételeknek eleget tegyen.

- A programkód szétosztásánál a fenti szerzôi jogra utaló megjegyzést be kell tartani, ez a feltételek és a következô lemondó nyilatkozatok listája.
- A bináris formula szétosztásánál a fenti szerzôi jogra utaló megjegyzést be kell tartani, ez a feltételek és a következô lemondó nyilatkozatok listája.
- Hozzájárulás nélkül sem a Xiph.org. Foundation nevét, vagy azok forgalmazóinak a nevét, sem a szoftverbôl származtatott termékek reklámozását elôzetes írásos engedély nélkül nem lehet használni.

Ezt a szoftvert a szerzôi jog tulajdonosai és a hozzájárulók úgy biztosítják, "ahogy van", és semmilyen nyílt vagy burkolt garancia – beleértve, de nem erre korlátozva az eladhatóságot vagy egy adott célra való alkalmatosságot – nem érvényesíthetô. A szerzôi jog tulajdonosai és a hozzájárulók semmilyen esetben sem vonhatók felelôsségre a szoftver használatából eredô semmilyen közvetlen, közvetett, véletlenszerû, különleges, példaadó vagy szükségszerû károkért (beleértve, de nem erre korlátozva a helyettesítô termékek vagy szolgáltatások beszerzését, üzemkiesést, adatvesztést, elmaradt hasznot vagy üzletmenet megszakadását), bárhogy is következett be, valamint a felelôsség bármilyen elméletével –

akár szerzôdésben, akár okozott kárban (beleértve a hanyagságot és egyebet), akkor is, ha az ilyen kár lehetôségére felhívták a figyelmet.

# $C<sub>1731</sub>$

### **Magyar megfelelôségi nyilatkozat (DoC)**

Ezennel a "Panasonic Corporation" kijelenti, hogy a jelen termék kielégíti az 1999/5/EK Irányelv létfontosságú követelményeit és más vonatkozó rendelkezéseit.

A vásárlók letölthetik a R&TTE termékek eredeti DoC másolatát DoC szerverünkrôl:

### http:/www.doc.panasonic.de

Forduljon a hivatalos márkaképviselethez: Panasonic Marketing Europe GmbH., Panasonic Testing Centre, Winsbergring 15, 22525 Hamburg, Németország

Ezt a terméket általános fogyasztónak szánták. (3-as kategória) Ezt a terméket a 2,4 GHz-es WLAN hozzáférési pontjához történô csatlakoztatásra tervezték.

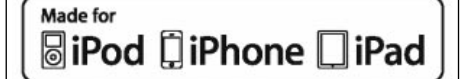

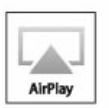

A .Made for iPod", .Made for iPhone" és a "Made for iPad" azt jelenti, hogy azt az elektronikus tartozékot speciálisan az iPodhoz, iPhonehoz vagy iPad-hoz történô csatlakoztatásra szánták, és a fejlesztô tanúsítja, hogy a mûszaki jellemzôi megfelelnek az Apple szabványoknak.

Az Apple nem felelôs ennek az eszköznek a mûködéséért, vagy azért, hogy ez az eszköz alkalmazkodik-e a biztonsági és a szabályozó szabványokhoz.

Felhívjuk a figyelmét, hogy ezeknek a tartozékoknak az iPoddal, iPhone-nal vagy iPad-dal történô használata befolyásolhatja a vezeték nélküli mûködés képességét.

AirPlay, az AirPlay logó, iPad, iPhone, iPod, iPod classic, iPod nano és iPod touch az Apple Inc., az Egyesült Államokban és más országokban bejegyzett védjegye.

Az Apple Store az Apple Inc. szolgáltatói védjegye.

Az Android, Google Play és a Chrome a Google Inc. védjegye.

A DLNA, a DLNA logó és a DLNA CERTIFIED védjegy, szolgáltatói védjegy, vagy a Digital Living Network Alliance tanúsított védjegye.

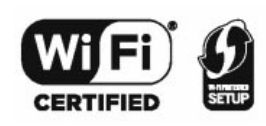

A Wi-Fi CERTIFIED logó a Wi-Fi Alliance tanúsított védjegye.

A Wi-Fi Protected Setup Mark a Wi-Fi Alliance tanúsított védjegye.

A Wi-Fi, a Wi-Fi Protected Setup, WPA és a WPA2 védjegyek, vagy a Wi-Fi Alliance bejegyzett védjegye.

MPEG Layer-3 audio dekódoló technológia a Fraunhofer IIS és Thomson licence.

A Bluetooth® szó és a logók a Bluetooth SIG, Inc. szellemi tulajdona, és ezeknek Panasonic Corporation által történt használata engedéllyel történt.

Az egyéb védjegyek és márkanevek az adott tulajdonosok szellemi tulajdona.

A Windows a Microsoft Corporation az Egyesült Államokban és más országokban bejegyzett védjegye.

### **Karbantartás**

- A fôkészülék tisztítása: Törölje át egy puha, száraz kendôvel.
- A hangsugárzók tisztítása: Törölje át egy finom szövésû száraz szövettel, mint például egy mikroszálas tisztítókendôvel.
- Soha ne használjon a tisztításhoz alkoholt, festékhígítót, benzint.
- Mielôtt vegyszerrel kezelt tisztítókendôt használ, feltétlenül olvassa el a tisztítókendôhöz mellékelt figyelmeztetéseket és használati útmutatásokat.

### **A régi készülékek és a használt elemek összegyûjtésére és megfelelô leadására vonatkozó információk**

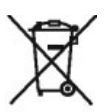

Ezek a szimbólumok, amelyek a termékeken, csomagoláson és/vagy a kísérô dokumentációban talál, azt jelölik, hogy a használt elektromos és elektronikus termékeket és elemeket nem szabad az általános háztartási szeméttel keverni.

A megfelelô feldolgozás, visszanyerés és újrahasznosítás érdekében kérjük, hogy ezeket a termékeket és a használt elemeket a helyi törvényeknek és a 2002/96/EK és 2006/66/EK direktíváknak megfelelôen a kijelölt gyûjtôhelyre vigye.

Ezeknek a termékeknek és az elemeknek helyes hulladékhasznosítása értékes anyagi eszközöket segít megmenteni, és megóv az egészségre és a környezetre ható ártalmaktól, amit a nem megfelelô hulladékeltakarítás okoz. A legközelebbi gyûjtôhelyre és régi termékre, valamint a használt elemekre vonatkozó bôvebb információ érdekében kérjük, forduljon helyi hatósághoz, a szemét- és hulladékszállítás szolgáltatójához, vagy ahhoz az üzlethez, ahol ezeket vásárolta.

A nemzeti törvényektôl függôen a helytelen szemét- és hulladékeltakarítás büntethetô.

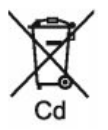

**Az elem szimbólumra vonatkozó megjegyzés (a két alsó szimbólum, példa)**

Ezt a szimbólumot vegyjellel is kombinálhatják. Ebben az esetben a vegyi anyagokra vonatkozó direktívák követelményei az irányadóak.

EU Megfelel az EU törvényeknek. **Panasonic Marketing Europe GmbH. Panasonic Testing Centre** Winsbergring 15, 22525 Hamburg, Germany

### **Panasonic Corporation**

**Weboldal:** http://panasonic.net

© Panasonic Corporation 2013

**& Bluetooth**\*

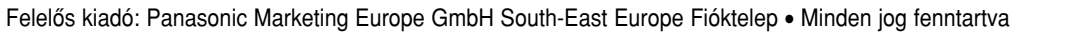

EU